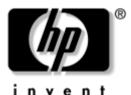

# Maintenance and Service Guide

HP Compaq nc6220 and nc6230 Notebook PC

Document Part Number: 371035-003

February 2006

This guide is a troubleshooting reference used for maintaining and servicing the computer. It provides comprehensive information on identifying computer features, components, and spare parts; troubleshooting computer problems; and performing computer disassembly procedures. © Copyright 2006 Hewlett-Packard Development Company, L.P.

Microsoft and Windows are U.S. registered trademarks of Microsoft Corporation. Intel, Celeron, and Pentium are trademarks or registered trademarks of Intel Corporation or its subsidiaries in the United States and other countries. Bluetooth is a trademark owned by its proprietor and used by Hewlett-Packard Company under license. SD Logo is a trademark of its proprietor.

The information contained herein is subject to change without notice. The only warranties for HP products and services are set forth in the express warranty statements accompanying such products and services. Nothing herein should be construed as constituting an additional warranty. HP shall not be liable for technical or editorial errors or omissions contained herein.

Maintenance and Service Guide HP Compaq nc6220 and nc6230 Notebook PC Third Edition February 2006 First Edition February 2005 Document Part Number: 371035-003

# Contents

### **1** Product Description

| 1.1 | Features               | 1–2 |
|-----|------------------------|-----|
| 1.2 | Resetting the Computer | 1–4 |
| 1.3 | Power Management.      | 1–5 |
| 1.4 | External Components    | 1–6 |
| 1.5 | Design Overview 1      | -22 |

### 2 Troubleshooting

| 2.1 | Computer Setup             | 2 - 1 |
|-----|----------------------------|-------|
| 2.2 | Troubleshooting Flowcharts | 2-5   |

### 3 Software Update and Recovery

| 3.1 | Software Updates |   |  |  |  |   |  | • | <br> |  |   |   | <br>3- | -1 |
|-----|------------------|---|--|--|--|---|--|---|------|--|---|---|--------|----|
| 3.2 | System Recovery. | • |  |  |  | • |  | • | <br> |  | • | • | <br>3- | -6 |

### 4 Illustrated Parts Catalog

| 4.1 Serial Number Location 4–1          |
|-----------------------------------------|
| 4.2 Computer Major Components           |
| 4.3 Miscellaneous Plastics Kit 4–12     |
| 4.4 Miscellaneous Cable Kit 4–14        |
| 4.5 Mass Storage Devices 4–16           |
| 4.6 Miscellaneous (Not Illustrated)     |
| 4.7 Sequential Part Number Listing 4–20 |

### 5 Removal and Replacement Preliminaries

| 5.1 | Tools Required                         | 5-1 |
|-----|----------------------------------------|-----|
| 5.2 | Service Considerations                 | 5-2 |
| 5.3 | Preventing Damage to Removable Drives  | 5–3 |
| 5.4 | Preventing Electrostatic Damage        | 5–4 |
| 5.5 | Packaging and Transporting Precautions | 5-5 |
| 5.6 | Workstation Precautions                | 5-6 |
| 5.7 | Grounding Equipment and Methods        | 5-6 |

## 6 Removal and Replacement Procedures

| 6.1 S | Serial Number                          | 6–2  |
|-------|----------------------------------------|------|
| 6.2 D | Disassembly Sequence Chart             | 6–3  |
| 6.3 P | Preparing the Computer for Disassembly | 6–5  |
| 6.4 H | Iard Drive                             | 6–7  |
| 6.5 C | Computer Feet                          | 6–11 |
|       | Bluetooth Board                        |      |
| 6.7 N | MultiBay II Device                     | 6–13 |
|       | External Memory Module                 |      |
|       | Keyboard                               |      |
|       | Switch Cover                           |      |
| 6.11  | LED Board                              | 6–22 |
|       | TPM Security Module                    |      |
|       | Fan                                    |      |
|       | Heat Sink                              |      |
|       | Processor                              |      |
|       | Modem Board                            |      |
|       | Internal Memory Module                 |      |
|       | TouchPad                               |      |
|       | Mini PCI Communications Module         |      |
| 6.20  | Display Assembly                       | 6–36 |
| 6.21  | Top Cover                              | 6–38 |
| 6.22  | Serial Connector Module                | 6–42 |
|       | Audio Board                            |      |
| 6.24  | System Board                           | 6–48 |
|       |                                        |      |

| 7 | Specifications |  |
|---|----------------|--|
|---|----------------|--|

- **A Connector Pin Assignments**
- **B** Power Cord Set Requirements
- **C** Screw Listing
- **D** Display Component Recycling

Index

1

# **Product Description**

The HP Compaq nc6220 and nc6230 Notebook PCs offer advanced modularity, Intel® Pentium® M and Celeron® M processors, and extensive multimedia support.

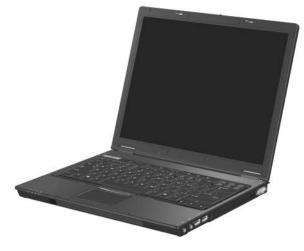

HP Compaq nc6220 and nc6230 Notebook PCs

# **1.1 Features**

- The following processors are available, varying by computer model:
  - □ Intel Pentium M 770 (2.13-GHz)
  - □ Intel Pentium M 760 (2.00-GHz)
  - □ Intel Pentium M 750 (1.86-GHz)
  - □ Intel Pentium M 740 (1.73-GHz)
  - □ Intel Pentium M 730 (1.60-GHz)
  - □ Intel Celeron M 1.50-GHz
- The following displays are available, varying by computer model:
  - □ 14.1-inch, SXGA, TFT (1400 × 1050) with over 16.8 million colors
  - □ 14.1-inch, XGA, TFT (1280 × 800) with over 16.8 million colors
- The following high-capacity hard drives are available, varying by computer model:
  - □ 60-GB (7200-rpm)
  - □ 80-GB, 60-GB, 40-GB (5400-rpm)
- 256-MB DDR2 synchronous DRAM (SDRAM) at 400 and 533 MHz, expandable to 2.0 GB
- Microsoft® Windows® XP Home Edition or Windows XP Professional, varying by computer model
- Full-size Windows keyboard with embedded numeric keypad
- TouchPad pointing device, including a dedicated vertical scroll region
- Integrated 10Base-T/100Base-TX Ethernet local area network (LAN) network interface card (NIC) with RJ-45 jack
- Integrated high-speed 56K modem with RJ-11 jack
- Integrated wireless support for Mini PCI IEEE 802.11a/b/g or 802.11b/g WLAN device

- Support for one Type I or Type II PC Card slot, with support for both 32-bit (CardBus) and 16-bit PC Cards, varying by computer model
- External 65-watt AC adapter with 3-wire power cord, varying by computer model
- 6-cell Li-Ion battery pack
- Stereo speakers
- Volume up, volume mute, and volume down buttons
- Support for the following optical drives:
  - DVD-ROM Drive
  - DVD+RW/R and CD-RW Combo Drive
  - DVD/CD-RW Combo Drive
- Connectors:
  - □ Audio-out (headphone)
  - □ Audio-in (microphone)
  - □ Universal Serial Bus (USB) v. 2.0 (3 ports)
  - D Power
  - □ External monitor
  - □ RJ-11 (modem)
  - □ RJ-45 (network)
  - □ IEEE 1394
  - □ Travel battery
  - □ SD Memory Card slot
  - □ Smart card reader
  - □ Infrared
  - Parallel port
  - □ S-Video-out
  - Docking connector

# **1.2 Resetting the Computer**

If the computer you are servicing has an unknown password, follow these steps to clear the password. These steps also clear CMOS:

- 1. Prepare the computer for disassembly (refer to Section 6.3, "Preparing the Computer for Disassembly," for more information).
- 2. Remove the real-time clock (RTC) battery (refer to Section 6.24, "System Board," for more information on removing and replacing the RTC battery).
- 3. Wait approximately 5 minutes.
- 4. Replace the RTC battery and reassemble the computer.
- 5. Connect AC power to the computer. Do not reinsert any battery packs at this time.
- 6. Turn on the computer.

All passwords and all CMOS settings have been cleared.

# **1.3 Power Management**

The computer comes with power management features that extend battery operating time and conserve power. The computer supports the following power management features:

- Standby
- Hibernation
- Setting customization by the user
- Hotkeys for setting the level of performance
- Battery calibration
- Lid switch standby/resume
- Power button
- Advanced Configuration and Power Management (ACPM) compliance

# **1.4 External Components**

The external components on the front of the computer are shown below and described in Table 1-1.

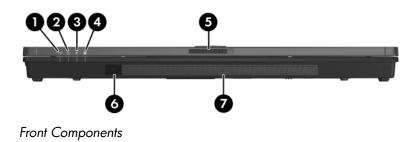

| Table 1 | -1 |
|---------|----|
|---------|----|

#### **Front Components**

| Item | Component      | Function                                              |
|------|----------------|-------------------------------------------------------|
| 1    | Wireless light | On: an integrated wireless device has been turned on. |
| 2    | Power light    | On: Computer is turned on.                            |
|      |                | Blinking: Computer is in standby.                     |
|      |                | Off: Computer is off.                                 |

#### Front Components (Continued)

| Item | Component                                            | Function                                                                                                    |
|------|------------------------------------------------------|----------------------------------------------------------------------------------------------------|
| 3    | Battery light                                        | Amber: A battery pack is charging.                                                                                                    |
|      |                                                      | Green: A battery pack is close to full charge capacity.                                                                                                    |
|      |                                                      | Blinking amber: A battery pack that is the<br>only available power source has reached a<br>low-battery condition. When the battery<br>reaches a critical low-battery condition, the<br>battery light begins blinking more quickly.<br>Off: If the computer is connected to an<br>external power source, the light is turned off<br>when all batteries in the computer are fully<br>charged. If the computer is not connected to<br>an external power source, the light is turned<br>off until the battery reaches a low-battery<br>condition. |
| 4    | Integrated Drive<br>Electronics (IDE) drive<br>light | On: A drive in the hard drive bay or MultiBay II is being accessed.                                                                                                    |
| 5    | Display release latch                                | Opens the computer.                                                                                                    |
| 6    | Infrared port                                        | Provides wireless communication between<br>the computer and an optional<br>IrDA-compliant device.                                                                                                    |
| 7    | Speakers (2)                                         | Produce stereo sound.                                                                                                    |

The external components on the right side of the computer are shown below and described in Table 1-2.

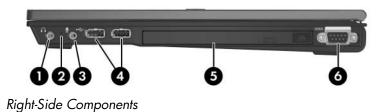

#### **Right-Side Components**

| ltem | Component                     | Function                                                                                                    |
|------|-------------------------------|----------------------------------------------------------------------------------------------------|
| 1    | Audio-out<br>(headphone) jack | Produces system sound when connected to optional powered stereo speakers, headphones, headset, or television audio. |
| 2    | Internal microphone           | Records sound.                                                                                                    |
| 3    | Audio-in<br>(microphone) jack | Connects an optional microphone.                                                                                    |
| 4    | USB ports (2)                 | Connects USB 1.1- and 2.0-compliant devices to the computer using a standard USB cable.                             |
| 5    | MultiBay II                   | Holds a MultiBay II device.                                                                                         |
| 6    | Serial port                   | Connects an optional serial device.                                                                                 |

The external components on the left side of the computer are shown below and described in Table 1-3.

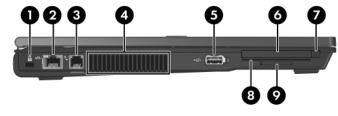

Left-Side Components

| Table 1 | -3 |
|---------|----|
|---------|----|

#### **Left-Side Components**

| Item | Component            | Function                                                                                                    |
|------|----------------------|----------------------------------------------------------------------------------------------------|
| 1    | Security cable slot  | Attaches an optional security cable to the computer.                                                                                             |
|      |                      | The purpose of security solutions is<br>to act as a deterrent. These solutions<br>do not prevent the product from<br>being mishandled or stolen. |
| 2    | RJ-45 (network) jack | Connects a network cable.                                                                                                    |
| 3    | RJ-11 (modem) jack   | Connects the modem cable.                                                                                                    |

#### Left-Side Components (Continued)

| ltem | Component            | Function                                                                                                    |
|------|----------------------|----------------------------------------------------------------------------------------------------|
| 4    | Vent                 | Enables airflow to cool internal components.                                                                                                    |
|      |                      | To prevent overheating, do<br>not obstruct vents. Using the<br>computer on a soft surface, such as<br>a pillow, blanket, rug, or thick<br>clothing, may block airflow. |
| 5    | USB port             | Connects USB 1.1- and 2.0-compliant devices to the computer using a standard USB cable.                                                                                |
| 6    | PC Card slot         | Supports optional Type I or Type II<br>PC Cards.                                                                                                    |
| 7    | PC Card eject button | Ejects an optional PC Card from the PC Card slot.                                                                                                    |
| 8    | Smart card reader    | Accepts smart cards.                                                                                                    |
| 9    | SD Memory Card slot  | Accepts Secure Digital (SD) Memory<br>Cards.                                                                                                    |

The external components on the rear panel of the computer are shown below and described in Table 1-4.

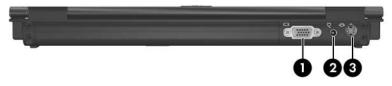

Rear Panel Components

#### **Rear Panel Components**

| Item | Component             | Function                                                                                                    |
|------|-----------------------|----------------------------------------------------------------------------------------------------|
| 1    | External monitor port | Connects an optional external monitor or overhead projector.                                                                                                    |
| 2    | Power connector       | Connects an AC adapter or an optional automobile or aircraft adapter.                                                                                                    |
| 3    | S-Video-out jack      | Is a 7-pin, dual-purpose jack.<br>It connects an optional S-Video device<br>such as a television, VCR, camcorder,<br>overhead projector, or video capture card<br>by means of an optional, standard (4-pin)<br>S-Video cable.<br>The extra 3 pins also enable an optional<br>S-Video-to-composite adapter to be used<br>with the computer. |

The standard keyboard components of the computer are shown below and described in Table 1-5.

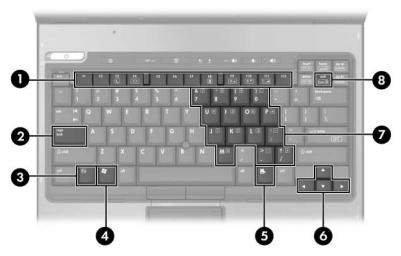

Standard Keyboard Components

#### **Standard Keyboard Components**

| Item | Component                   | Function                                                                                                    |
|------|-----------------------------|----------------------------------------------------------------------------------------------------|
| 1    | f1 to f12 keys (12)         | Execute frequently used system functions when pressed in combination with the <b>fn</b> key.                     |
| 2    | caps lock key               | Enables caps lock and turns on the caps lock light.                                                              |
| 3    | fn key                      | Executes frequently used system functions when pressed in combination with a function key or the <b>esc</b> key. |
| 4    | Windows logo key            | Displays the Windows Start menu.                                                                                 |
| 5    | Windows<br>applications key | Displays a shortcut menu for items beneath the pointer.                                                          |
| 6    | Arrow keys                  | Moves the cursor around the screen.                                                                              |
| 7    | Embedded numeric<br>keypad  | Can be used like the keys on an external numeric keypad.                                                         |
| 8    | num lock key                | Enables numeric lock, turns on the embedded numeric keypad, and turns on the num lock light.                     |

The computer top components are shown below and described in Table 1-6.

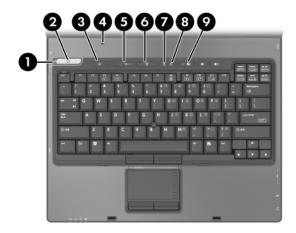

Top Components, Part 1

#### **Top Components, Part 1**

| ltem | Component                | Function                                                                                                    |
|------|--------------------------|----------------------------------------------------------------------------------------------------|
| 1    | Power light              | On: The computer is on.                                                                                                    |
| 2    | Power button             | When the computer is:                                                                                                    |
|      |                          | Off, press and release to turn on the<br>computer.                                                                                                    |
|      |                          | In standby, press and release to exit standby.                                                                                                    |
|      |                          | In hibernation, press and release to restore from hibernation.                                                                                                   |
|      |                          | If the system has stopped responding<br>and Windows shutdown procedures<br>cannot be used, press to the left and hold<br>for 5 seconds to turn off the computer. |
| 3    | Info Center button       | Enables you to view a list of commonly used software solutions.                                                                                                  |
| 4    | Display switch           | Initiates standby if the display is closed while the computer is turned on.                                                                                      |
| 5    | Wireless button          | Enables/disables the WLAN and Bluetooth® devices.                                                                                                    |
|      | Wireless light           | On: An integrated wireless device is hardware enabled.                                                                                                    |
| 6    | Presentation mode button | Turns on Presentation mode.                                                                                                    |
| 7    | Caps lock light          | On: caps lock is on.                                                                                                    |
| 8    | Num lock light           | On: num lock is on or the embedded numeric keypad is enabled.                                                                                                    |
| 9    | Volume mute button       | Turns off the computer sound.                                                                                                    |

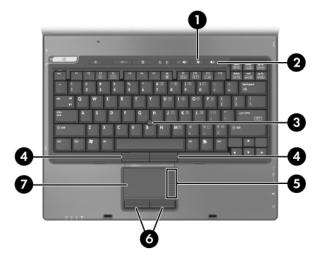

The computer top components are continued below and described in Table 1-7.

Top Components, Part 2

#### **Top Components, Part 2**

| Item | Component                         | Function                                                                                                    |
|------|-----------------------------------|----------------------------------------------------------------------------------------------------|
| 1    | Volume down button                | Decreases computer sound.                                                                                                    |
| 2    | Volume up button                  | Increases computer sound.                                                                                                    |
| 3    | Pointing stick                    | Moves the pointer and selects or activates items on the screen.                                                                                                    |
| 4    | Left/right pointing stick buttons | Function like the left and right buttons on an external mouse.                                                                                                    |
| 5    | TouchPad scroll zone              | Scrolls up or down.                                                                                                    |
| 6    | Left/right TouchPad<br>buttons    | Function like the left and right buttons on an external mouse.                                                                                                    |
| 7    | TouchPad                          | Moves the pointer and selects or activates<br>items on the screen. Can be set to perform<br>other mouse functions, such as scrolling,<br>selecting, and double-clicking. |

The external components on the bottom of the computer are shown below and described in Table 1-8.

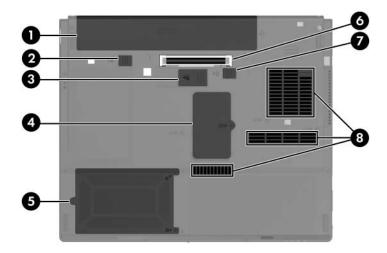

**Bottom Components** 

#### **Bottom Components**

| Item | Component                           | Function                                                                                                    |
|------|-------------------------------------|----------------------------------------------------------------------------------------------------|
| 1    | Primary battery bay                 | Holds the primary battery pack.                                                                                                    |
| 2    | Primary battery locking latch       | Secures the primary battery pack into the battery bay.                                                                                                    |
| 3    | Travel battery connector            | Connects an optional travel battery.                                                                                                    |
| 4    | Expansion memory module compartment | Accepts one optional memory module.                                                                                                    |
| 5    | Hard drive bay                      | Holds the primary hard drive.                                                                                                    |
| 6    | Docking connector                   | Connects the computer to an optional docking device.                                                                                                    |
| 7    | Primary battery release latch       | Releases the primary battery pack from the battery bay.                                                                                                    |
| 8    | Vents (3)                           | Enable airflow to cool internal components.                                                                                                    |
|      |                                     | To prevent overheating, do<br>not obstruct vents. Using the<br>computer on a soft surface, such<br>as a pillow, blanket, rug, or thick<br>clothing, may block airflow. |

# 1.5 Design Overview

This section presents a design overview of key parts and features of the computer. Refer to Chapter 4, "Illustrated Parts Catalog," to identify replacement parts, and Chapter 6, "Removal and Replacement Procedures," for disassembly steps.

The system board provides the following device connections:

- Memory module
- Mini PCI communications devices
- Hard drive
- Display
- Keyboard and TouchPad
- Audio
- Intel Pentium M and Intel Celeron M processors
- PC Card

**CAUTION:** To properly ventilate the computer, allow at least a 7.6-cm (3-inch) clearance on the left and right sides of the computer.

The computer uses an electric fan for ventilation. The fan is controlled by a temperature sensor and is designed to be turned on automatically when high temperature conditions exist. These conditions are affected by high external temperatures, system power consumption, power management/battery conservation configurations, battery fast charging, and software applications. Exhaust air is displaced through the ventilation grill located on the left side of the computer.

2

# Troubleshooting

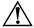

**WARNING:** Only authorized technicians trained by HP should repair this equipment. All troubleshooting and repair procedures are detailed to allow only subassembly-/module-level repair. Because of the complexity of the individual boards and subassemblies, do not attempt to make repairs at the component level or modifications to any printed wiring board. Improper repairs can create a safety hazard. Any indication of component replacement or printed wiring board modification may void any warranty or exchange allowances.

# 2.1 Computer Setup

Computer Setup is a system information and customization utility that can be used even when the operating system is not working or will not load. This utility includes settings that are not available in Windows.

## **Using Computer Setup**

Information and settings in Computer Setup are accessed from the Main, Security, Advanced, or Tools menus:

- 1. Turn on or restart the computer. Press **f10** while the F10 = ROM-Based Setup message is displayed in the lower-left corner of the screen.
  - □ To change the language, use the cursor control keys to navigate to the **Advanced** menu.
  - $\Box$  To view navigation information, press f1.
  - □ To return to the Computer Setup menu, press esc.

- 2. Select the Main, Security, Advanced, or Tools menu.
- 3. To close Computer Setup and restart the computer:
  - □ Select Exit > Exit Saving Changes, and then press enter. - or -
  - □ Select Exit > Exit Discarding Changes, and then press enter.
  - or –
  - □ Select Exit > Load Setup Defaults, and then press enter.
- 4. When you are prompted to confirm your action, press f10.

### Selecting from the Main Menu

| Table 2-1          |                                                                                                    |
|--------------------|----------------------------------------------------------------------------------------------------|
| Main Menu          |                                                                                                    |
| Select             | To Do This                                                                                                    |
| System Information | <ul> <li>Change the system time and system date.</li> <li>View identification information about the computer.</li> </ul> |
|                    | View specification information about the<br>processor, memory and cache size, and<br>system ROM.                         |

## Selecting from the Security Menu

| Table 2-2                 |                                                                                                    |  |
|---------------------------|----------------------------------------------------------------------------------------------------|--|
| Security Menu             |                                                                                                    |  |
| Select                    | To Do This                                                                                                    |  |
| Administrator Password    | Enter, change, or delete an Administrator password.                                                                     |  |
| Power-on Password         | Enter, change, or delete a power-on password.                                                                           |  |
| DriveLock Passwords       | Enable/disable DriveLock; change a DriveLock user or master password.                                                   |  |
|                           | DriveLock Settings are accessible only<br>when you enter Computer Setup by turning<br>on (not restarting) the computer. |  |
| Password Options          | Enable/disable:                                                                                                    |  |
| Password options          | QuickLock                                                                                                    |  |
| can be selected only      | QuickLock on Standby                                                                                                    |  |
| when a power-on           | ■ QuickBlank                                                                                                    |  |
| password<br>has been set. | To enable QuickLock on Standby or<br>QuickBlank, you must first enable<br>QuickLock.                                    |  |
| Device Security           | Enable/disable:                                                                                                    |  |
|                           | Diskette drive startup*                                                                                                 |  |
|                           | CD-ROM or diskette startup                                                                                              |  |
|                           | Settings for a DVD-ROM can be entered in the CD-ROM field.                                                              |  |

\*Not applicable to SuperDisk LS-120 drives.

## Selecting from the Advanced Menu

|                       | Table 2-3                                                                                                    |  |
|-----------------------|----------------------------------------------------------------------------------------------------|--|
|                       | Advanced Menu                                                                                                    |  |
| Select                | To Do This                                                                                                    |  |
| Language              | Change the Computer Setup language.                                                                                     |  |
| Boot Order            | Enable/disable MultiBoot, which sets a startup sequence that can include most bootable devices and media in the system. |  |
| Accessibility Options | Allows electronic and information technology to be accessible to people with varying ranges of abilities.               |  |
| Video Memory          | Displays the amount of video memory available on the computer.                                                          |  |

## Selecting from the Tools Menu

|                      | Table 2-4                                                                                        |
|----------------------|--------------------------------------------------------------------------------------------------|
|                      | Tools Menu                                                                                       |
| Select               | To Do This                                                                                       |
| Hard Drive Self Test | Run a quick comprehensive self test on hard drives in the system that support the test features. |

# 2.2 Troubleshooting Flowcharts

#### Table 2-5

#### **Troubleshooting Flowcharts Overview**

| Flowchart | Description                                                   |
|-----------|---------------------------------------------------------------|
| 2.1       | "Flowchart 2.1—Initial Troubleshooting"                       |
| 2.2       | "Flowchart 2.2-No Power, Part 1"                              |
| 2.3       | "Flowchart 2.3—No Power, Part 2"                              |
| 2.4       | "Flowchart 2.4—No Power, Part 3"                              |
| 2.5       | "Flowchart 2.5—No Power, Part 4"                              |
| 2.6       | "Flowchart 2.6-No Video, Part 1"                              |
| 2.7       | "Flowchart 2.7-No Video, Part 2"                              |
| 2.8       | "Flowchart 2.8—Nonfunctioning Docking Device (if applicable)" |
| 2.9       | "Flowchart 2.9—No Operating System (OS) Loading"              |
| 2.10      | "Flowchart 2.10-No OS Loading, Hard Drive, Part 1"            |
| 2.11      | "Flowchart 2.11-No OS Loading, Hard Drive, Part 2"            |
| 2.12      | "Flowchart 2.12-No OS Loading, Hard Drive, Part 3"            |
| 2.13      | "Flowchart 2.13-No OS Loading, Diskette Drive"                |

#### Table 2-5

#### Troubleshooting Flowcharts Overview (Continued)

| Flowchart | Description                                     |
|-----------|-------------------------------------------------|
| 2.14      | "Flowchart 2.14—No OS Loading, Optical Drive"   |
| 2.15      | "Flowchart 2.15-No Audio, Part 1"               |
| 2.16      | "Flowchart 2.16—No Audio, Part 2"               |
| 2.17      | "Flowchart 2.17—Nonfunctioning Device"          |
| 2.18      | "Flowchart 2.18—Nonfunctioning Keyboard"        |
| 2.19      | "Flowchart 2.19—Nonfunctioning Pointing Device" |
| 2.20      | "Flowchart 2.20—No Network/Modem Connection"    |

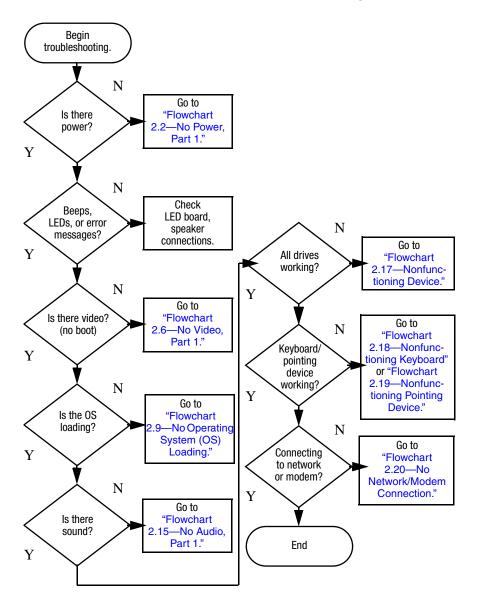

## Flowchart 2.1—Initial Troubleshooting

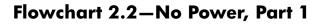

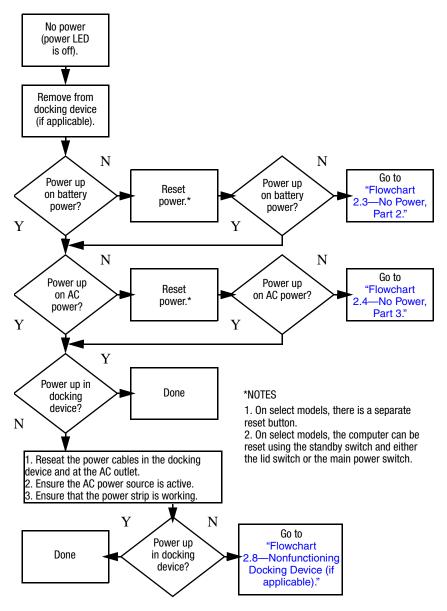

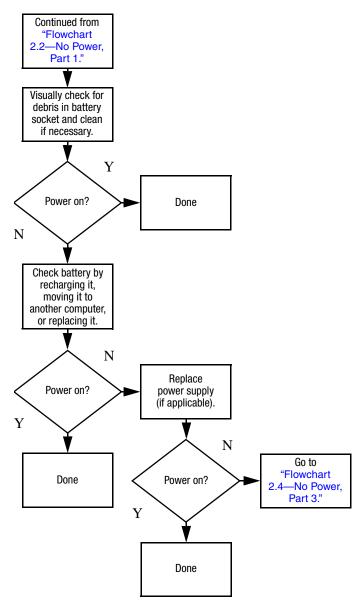

## Flowchart 2.3–No Power, Part 2

## Flowchart 2.4–No Power, Part 3

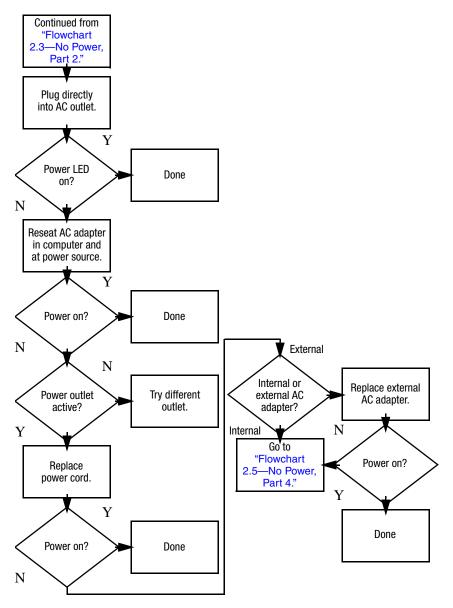

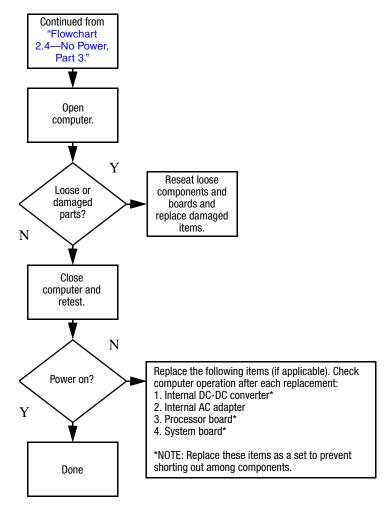

## Flowchart 2.5-No Power, Part 4

## Flowchart 2.6–No Video, Part 1

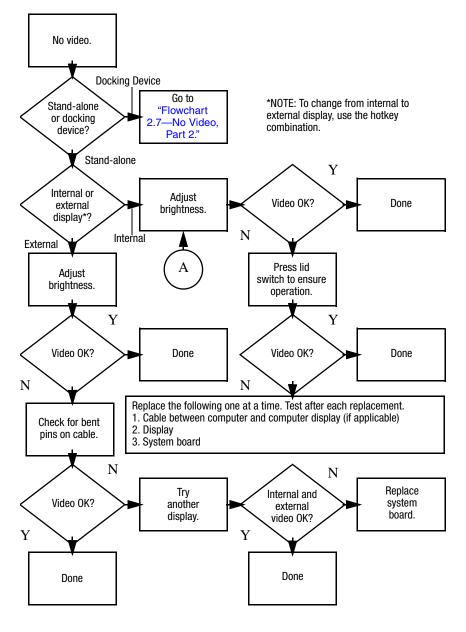

## Flowchart 2.7—No Video, Part 2

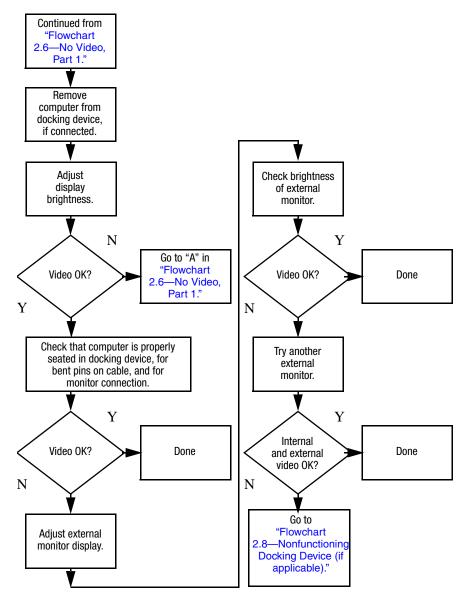

# Flowchart 2.8—Nonfunctioning Docking Device (if applicable)

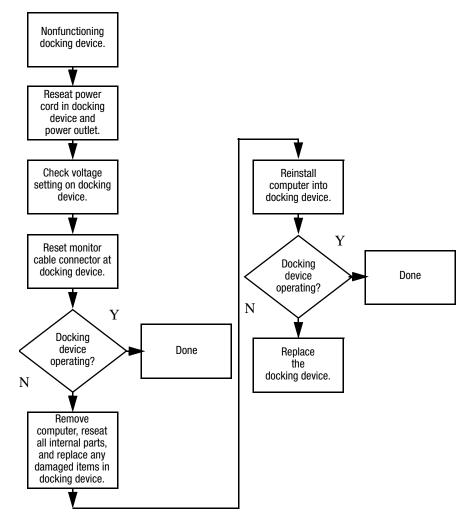

## Flowchart 2.9—No Operating System (OS) Loading

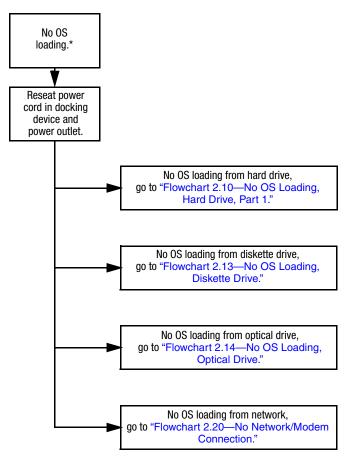

\*NOTE: Before beginning troubleshooting, always check cable connections, cable ends, and drives for bent or damaged pins.

## Flowchart 2.10—No OS Loading, Hard Drive, Part 1

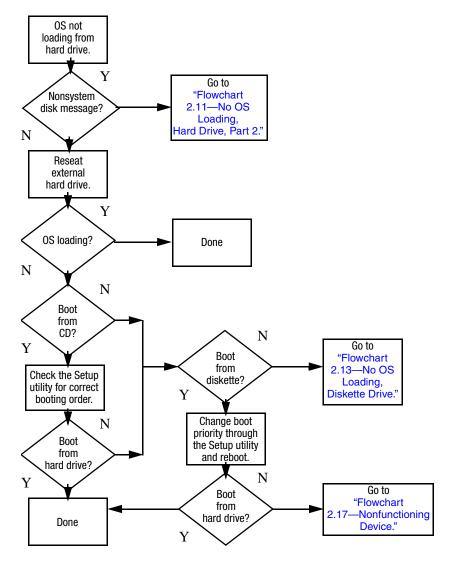

## Flowchart 2.11—No OS Loading, Hard Drive, Part 2

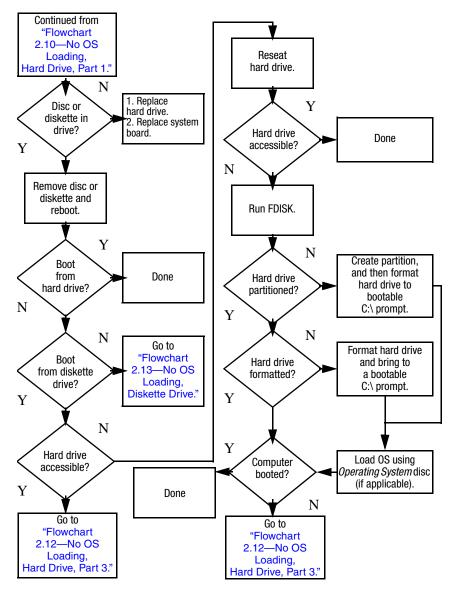

## Flowchart 2.12—No OS Loading, Hard Drive, Part 3

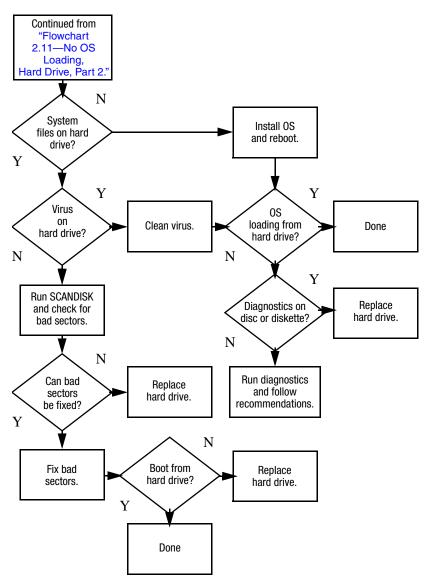

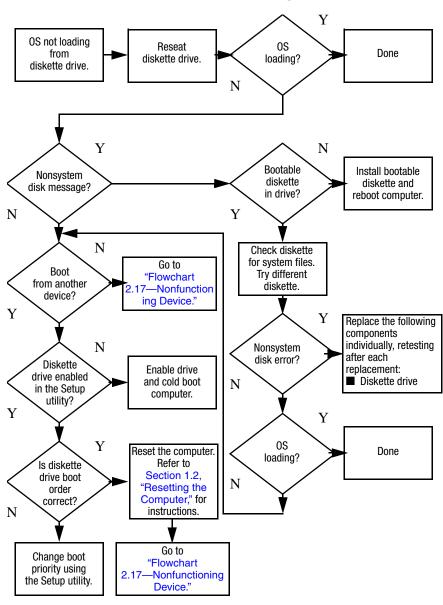

#### Flowchart 2.13–No OS Loading, Diskette Drive

### Flowchart 2.14—No OS Loading, Optical Drive

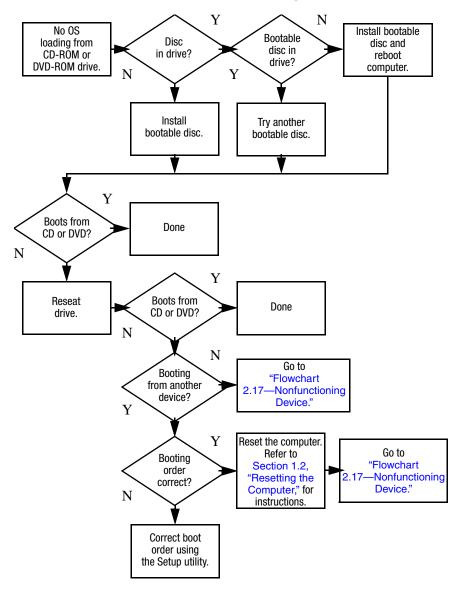

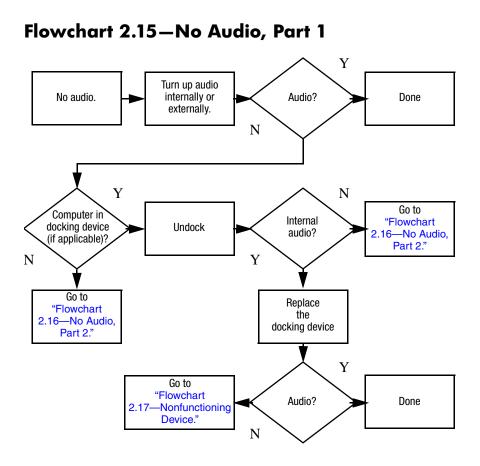

## Flowchart 2.16–No Audio, Part 2

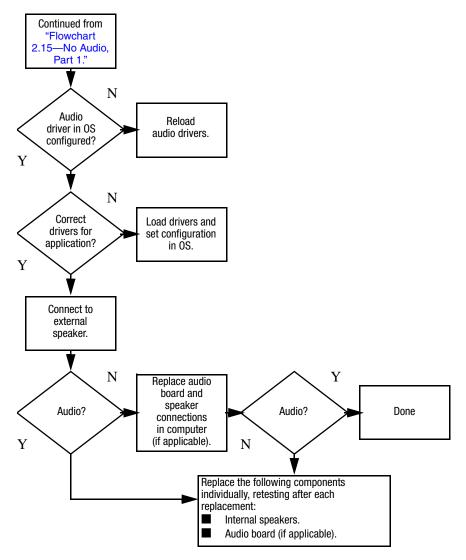

## Flowchart 2.17-Nonfunctioning Device

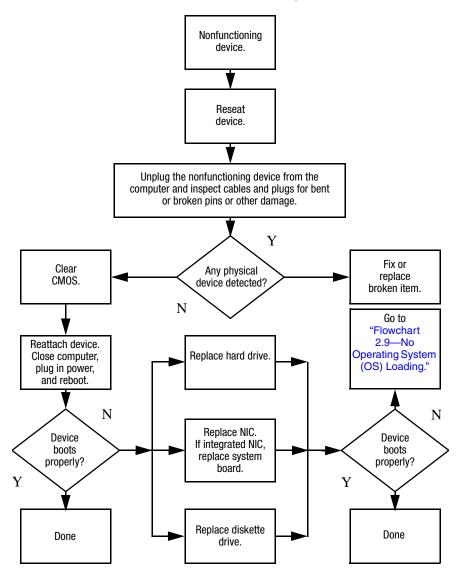

Flowchart 2.18-Nonfunctioning Keyboard

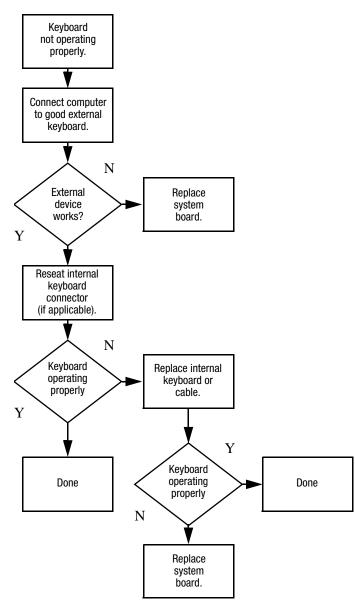

# Flowchart 2.19—Nonfunctioning Pointing Device

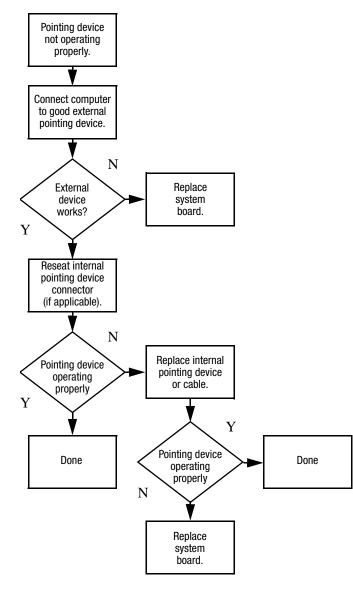

# Flowchart 2.20—No Network/Modem Connection

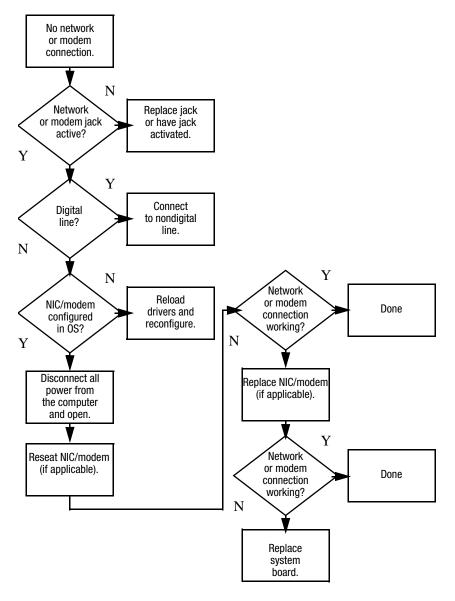

3

# Software Update and Recovery

## 3.1 Software Updates

To stay current with the newest technology and maintain optimal performance, install the latest versions of HP software on your computer as they become available.

To update HP software:

1. Identify your computer model, product category, and series or family. Prepare for a system ROM update by identifying the ROM version currently installed on the computer. For more information, refer to "Accessing Computer Information."

**CAUTION:** If your computer is connected to a network, it is recommended that you consult with your network administrator before installing any software updates, especially system ROM updates.

The computer system ROM stores the BIOS software. The BIOS initializes the operating system, determines how the computer will interact with the hardware devices, and provides for data transfer among hardware devices, including the time and date.

- 2. Access the updates through the HP Web site by visiting http://www.hp.com or by obtaining the *Support Recovery* disc (purchased separately). For information about obtaining the *Support Recover* disc, refer to "Obtaining the Support Recovery Disc."
- 3. Install the updates.

## **Accessing Computer Information**

Before you access the updates for your computer, collect the following information:

- The product *category* is Notebook.
- The product *family* name and *series* number are printed on the display bezel.
- Model information is provided on the serial number label on the bottom of the computer.

To determine whether available ROM updates contain later ROM versions than those currently installed on the computer, you need to know the version of the system ROM currently installed.

ROM version information (also known as ROM date and System BIOS) can be displayed by pressing **fn+esc** (if you are already in Microsoft Windows) or by opening Computer Setup.

To use Computer Setup for displaying ROM information:

- 1. Open Computer Setup by turning on or restarting the computer, and then pressing **f10** while the "F10 = ROM Based Setup" message is displayed in the lower-left corner of the screen.
- 2. Use the arrow keys to select **File > System Information**, and then press **enter**.

ROM date information is displayed.

3. To exit Computer Setup, use the arrow keys to select **File > Ignore changes and exit**. Then follow the instructions on the screen.

## **Obtaining the Support Recovery Disc**

The *Support Software* CD provides HP software updates and installation instructions. The CD includes device drivers, ROM updates, and utilities.

To purchase the current *Support Software* CD or a subscription that provides both the current version and future versions of the CD, visit the HP Web site at http://www.hp.com.

## Software Updates and the HP Web Site

Most software on the HP Web site is packaged in compressed files called *SoftPaqs*. Some ROM updates may be packaged in compressed files called *ROMPaqs*.

Most download packages contain a file named Readme.txt. A Readme.txt file contains information regarding installing and troubleshooting the file. The Readme.txt files included with ROMPaqs are provided in English only.

### **Downloading a ROM Update**

**CAUTION:** To prevent damage to the computer or an unsuccessful installation, download and install a ROM update only when the computer is connected to reliable external power using the AC adapter. Do not download or install a ROM update while the computer is running on battery power, docked in an optional docking device, or connected to an optional power source. During the download and installation:

- Do not disconnect power from the computer by unplugging the power cord from the AC outlet.
- Do not shut down the computer or initiate standby or hibernation.
- Do not insert, remove, connect, or disconnect any device, cable, or cord.

To download a ROM update:

- 1. Access the page on the HP Web site that provides software for your computer:
  - Select Start > Help and Support, and then click a software update link.

– or –

- □ Visit the HP Web site at http://www.hp.com/support.
- 2. Follow the instructions on the screen to identify your computer and access the ROM update you want to download.
- 3. At the download area:
  - a. Identify the ROM update that is later than the ROM version currently installed on your computer. Make a note of the date, name, or other identifier. You may need this information to locate the update later, after it has been downloaded to your hard drive.
  - b. Follow the instructions on the screen to download your selection to the hard drive.
    - Make a note of the path to the location on your hard drive to which the ROM package will be downloaded. You may need to access the ROM package after it has been downloaded.

#### Installing a ROM Update

If your computer is connected to a network, it is recommended that you consult with your network administrator before installing any software updates, especially system ROM updates. ROM installation procedures vary. Follow any instructions that are displayed on the screen after the download is complete. If no instructions are displayed:

- 1. Open Windows Explorer by selecting **Start > All Programs > Accessories > Windows Explorer**.
- 2. In the left pane of the Windows Explorer window:
  - a. Click **My Computer** and then your hard drive designation. (The hard drive designation is typically Local Disk C.)
  - b. Open the folder on your hard drive that contains the update.

Follow the path you made a note of before you downloaded the update.

3. Double-click the file with an .exe extension (for example, filename.exe).

The ROM installation begins.

4. Complete the installation by following the instructions on the screen.

After a message on the screen reports a successful installation, you may delete the downloaded file from your hard drive.

## **Downloading Other Software**

To download and install software other than a ROM update:

- 1. Access the page on the HP Web site that provides software for your computer:
  - Select Start > Help and Support, and then click a software update link.
  - or –
  - Visit the HP Web site at http://www.hp.com/support and click Download drivers and software to download the software for your computer model.

- 2. Follow the instructions on the screen to find the software you want to update.
- 3. At the download area, select the software you want and follow the download instructions on the Web page.
  - Make a note of the path to the location on your hard drive to which the ROM package will be downloaded. You may need to access the ROM package after it has been downloaded.
- 4. When the download is complete, open Windows Explorer by selecting **Start > All Programs > Accessories > Windows Explorer**.
- 5. In the left pane of the **Windows Explorer** window, click **My Computer** and then your hard drive designation. (The hard drive designation is typically Local Disk C.)

Follow the path you made a note of earlier to the folder on your hard drive that contains the update.

6. Open the folder and double-click the file with an .exe extension (for example, filename.exe).

The installation begins.

7. Complete the installation by following the instructions on the screen.

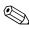

After a message on the screen reports a successful installation, you may delete the download package from your hard drive.

## 3.2 System Recovery

The computer system recovery process provides several ways to recover optimal system functionality. For best results, attempt to recover optimal computer functionality by using the following procedures *in the order described here*.

## **Safeguarding Your Data**

Software or devices added to the computer can cause your system to become unstable. To safeguard your documents, store personal files in the My Documents folder and periodically create a backup copy of the My Documents folder.

## **Using Altiris Local Recovery**

Altiris Local Recovery is a preloaded application that protects the files on your computer by storing copies of files, called *snapshots*. If files on your computer are accidentally deleted or corrupted, you can easily restore the files yourself. You can also restore your complete file system to a previous state.

Altiris Local Recovery provides protection of files by backing up files to a hidden Altiris recovery partition. When you install the software, the Recovery Agent Partition Wizard guides you through the process of creating the recovery partition. After the partition is created, the computer restarts and creates the first snapshot. After the snapshot is created, the computer restarts, making the snapshot available for recovery through Windows.

By default, Local Recovery automatically takes snapshots of your files on a regular basis. You can change the snapshot schedule. For more information, refer to the Altiris Local Recovery Help.

To access your snapshots in the Altiris Recovery Agent folder:

- 1. Right-click the Altiris Recovery Agent icon on your desktop.
- 2. Click Open.

To restore one of the listed snapshots, drag the snapshot file to the appropriate location on your hard drive.

For more information on configuring and using Altiris Local Recovery, visit the HP Web site at http://www.hp.com/go/easydeploy, or open the software and click **Help** on the menu bar.

## **Using System Restore Points**

System Restore is a Windows operating system feature that allows you to reverse undesirable changes to your computer by restoring the computer to an earlier state, called a *restore point*. A restore point is a "snapshot" of your software, drivers, and operating system files at a particular time. The computer automatically creates restore points at regular intervals and may create additional restore points when you change your personal settings or add software or hardware.

You can manually create additional restore points to provide increased protection for your system files and settings. It is recommended that you manually create restore points

Before you add or extensively modify software or hardware.

■ Periodically, whenever the system is performing optimally.

Restoring to any restore point does not affect your data files. For example, restoring your system software to an earlier state will not affect documents or e-mails that you saved after that time.

If you do not like the results of your restoration, you can reverse the restoration.

#### **Creating a System Restore Point**

To create a system restore point:

- 1. Select **Start > Help and Support**.
- 2. Click System Restore.

The System Restore window opens.

- 3. Click Create a restore point, and then click Next.
- 4. Follow the on-screen instructions.

### **Restoring to a Restore Point**

To restore the computer to a previous date and time when it was functioning optimally:

- 1. Select **Start > Help and Support**.
- 2. Click System Restore.

The System Restore window opens.

- 3. Click **Restore my computer to an earlier time**, and then click **Next**.
- 4. Follow the on-screen instructions.

## **Reinstalling Applications**

Applications preinstalled or preloaded on your computer can be reinstalled by using the *Recovery* disc or a third-party software disc.

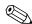

In most cases, the applications preloaded on your computer, such as those available in the Software Setup utility, can be reinstalled from your hard drive. To access the Software Setup utility, select **Start > All Programs > Software Setup**.

The application reinstallation process replaces corrupted system files within the application and reinstalls deleted system files within the application.

- In most cases: If the application you are reinstalling is still installed on your computer, the reinstallation process does not affect your settings within the application.
- In all cases: If an application has been deleted from your computer, the reinstallation process reinstalls the application or utility to the factory image but cannot restore your personal settings.

## **Reinstalling Applications from the Hard Drive**

To reinstall a preloaded application or utility from your hard drive:

- 1. Select **Start > All Programs > Software Setup**, and then follow the instructions on the screen.
- 2. When you are prompted to select the software you want to reinstall, select or clear the appropriate check boxes.

## **Reinstalling Applications from Discs**

To reinstall applications from discs:

- 1. Insert the disc into the optical drive.
  - □ If autorun is enabled, an installation wizard opens.
  - If autorun is disabled, select Start > Run. Enter x:\setup.exe
     where x is your optical drive designation

and then select OK.

- 2. When the installation wizard opens, follow the installation instructions on the screen.
- 3. Restart the computer if prompted.

## **Repairing the Operating System**

To attempt an operating system repair without deleting your personal data, use the *Operating System* disc that was shipped with the computer:

If your computer does not have an internal optical drive, connect an optional external optical drive.

- 1. Connect the computer to external power through the AC adapter and turn on the computer.
- 2. Immediately insert the *Operating System* disc into the computer.
- 3. Press and hold the power button for at least 5 seconds to turn off the computer.
- 4. Press the power button again to turn on the computer.
- 5. When prompted, press any key to start from the disc.

After a few minutes, you may need to select your language, and then the Setup Wizard opens.

On the "Welcome to Setup" page, do not press **R** (step 8 in this procedure) until you have completed steps 6 and 7.

6. Press **enter** to continue.

A licensing agreement page is displayed.

7. Press **f8** to accept the agreement and continue.

The "Setup" page is displayed.

8. Press **R** to repair the selected Windows installation.

The repair process begins. This process takes 1 to 2 hours to complete.

The computer restarts in Windows after the process is complete.

## **Reinstalling the Operating System**

CAUTION: To protect your personal data and the software installed on the computer, back up your data before reinstalling the operating system. See the Windows online Help utility to learn more about backing up your files. Select Start > Help and Support. Then type "backup" in the Search box.

If other recovery efforts do not successfully repair the operating system, you can reinstall it.

To reinstall the operating system:

During the reinstallation, you may be prompted for your Product Key. Your Product Key is provided on the Microsoft Certificate of Authenticity label on the bottom of the computer.

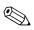

If your computer does not have an internal optical drive, connect an optional external optical drive.

- 1. Connect the computer to external power through the AC adapter and turn on the computer.
- 2. Immediately insert the *Operating System* disc into the computer.
- 3. Press and hold the power button for at least 5 seconds to turn off the computer.

- 4. Press the power button again to turn on the computer.
- 5. When prompted, press any key to start from the disc.

After a few minutes, you may need to select your language, and then the Setup Wizard opens.

6. Press **enter** to continue.

A licensing agreement page is displayed.

7. Press **f8** to accept the agreement and continue.

The "Setup" page is displayed.

- 8. Press **esc** to continue installing a new copy of the operating system instead of repairing it.
- 9. Press enter to set up the operating system.
- 10. Press **C** to continue setup using this partition.
- 11. Select Format the partition using the NTFS file system (Quick), and then press enter.

 $\bigwedge$  Formatting this drive deletes all current files.

12. Press **F** to format the drive.

The reinstallation process begins. This process takes 1 to 2 hours to complete.

The computer restarts in Windows when the process is complete.

# Reinstalling Device Drivers and Other Software

After the operating system installation process is complete, you must reinstall drivers.

To reinstall drivers, use the *Recovery* disc included with the computer:

- 1. While running Windows, insert the *Recovery* disc into the optical drive.
- 2. If you do not have autorun enabled:
  - a. Select **Start > Run**.
  - b. Then type D:\SWSETUP\APPINSTL\SETUP.EXE

where D indicates the optical drive.

3. Follow the on-screen instructions for installing the drivers.

After the drivers are reinstalled, you must reinstall any software you added to the computer. Follow the installation instructions provided with the software.

4

# **Illustrated Parts Catalog**

This chapter provides an illustrated parts breakdown and a reference for spare part numbers.

## 4.1 Serial Number Location

When ordering parts or requesting information, provide the computer serial number and model number located on the bottom of the computer.

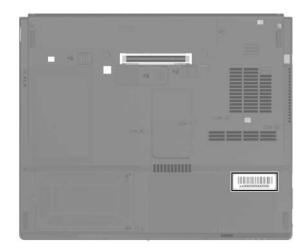

Serial Number Location

## 4.2 Computer Major Components

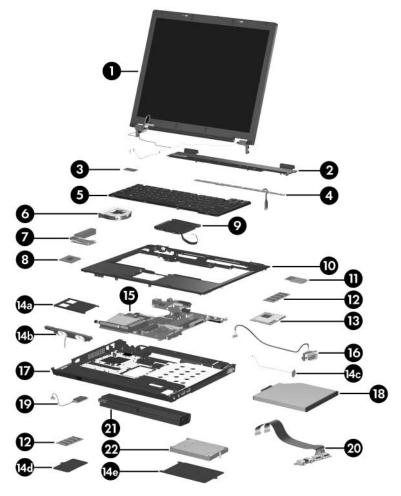

Computer Major Components

#### Table 4-1

#### Spare Parts: Computer Major Components

| Item | Description                                                                  |            |                | Spare Part<br>Number |
|------|------------------------------------------------------------------------------|------------|----------------|----------------------|
| 1    | <b>Display assemblies</b> (include wireless antenna transceivers and cables) |            |                |                      |
|      | 14.1-inch, SXGA, TFT                                                         |            |                | 379793-001           |
|      | 14.1-inch, XGA, TFT                                                          |            |                | 379792-001           |
| 2    | Switch cover                                                                 |            |                | 379794-001           |
| 3    | TPM security module                                                          |            |                | 379807-001           |
| 4    | LED board (includes LED board cable)                                         |            |                | 379795-001           |
| 5    | Keyboards                                                                    |            |                |                      |
|      | Belgium                                                                      | 378188-A41 | Latin America  | 378188-161           |
|      | Brazil                                                                       | 378188-201 | Norway         | 378188-091           |
|      | Czech Republic                                                               | 378188-221 | Portugal       | 378188-131           |
|      | Denmark                                                                      | 378188-081 | Russia         | 378188-251           |
|      | France                                                                       | 378188-051 | Saudi Arabia   | 378188-171           |
|      | French Canada                                                                | 378188-121 | Slovakia       | 378188-231           |
|      | Germany                                                                      | 378188-041 | Slovenia       | 378188-BA1           |
|      | Greece                                                                       | 378188-151 | Spain          | 378188-071           |
|      | Hungary                                                                      | 378188-211 | Sweden         | 378188-101           |
|      | Iceland                                                                      | 378188-DD1 | Switzerland    | 378188-111           |
|      | International                                                                | 378188-021 | Taiwan         | 378188-AB1           |
|      | Israel                                                                       | 378188-BB1 | Thailand       | 378188-281           |
|      | Italy                                                                        | 378188-061 | Turkey         | 378188-141           |
|      | Japan                                                                        | 378188-291 | United Kingdom | 378188-031           |
|      | Korea                                                                        | 378188-AD1 | United States  | 378188-001           |

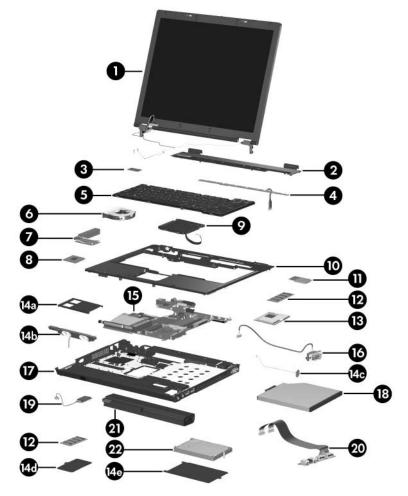

Computer Major Components

| Item | Description                        | Spare Part<br>Number |
|------|------------------------------------|----------------------|
| 6    | Fan                                | 378233-001           |
| 7    | Heat sink (includes thermal paste) | 379799-001           |
| 8    | Processors (include thermal paste) |                      |
|      | Intel Pentium M 770 (2.13-GHz)     | 379806-001           |
|      | Intel Pentium M 760 (2.00-GHz)     | 379805-001           |
|      | Intel Pentium M 750 (1.86-GHz)     | 379804-001           |
|      | Intel Pentium M 740 (1.73-GHz)     | 379803-001           |
|      | Intel Pentium M 730 (1.60-GHz)     | 379802-001           |
|      | Intel Celeron M 730 (1.5-GHz)      | 379801-001           |
| 9    | TouchPad (includes TouchPad cable) | 379798-001           |
| 10   | Top cover                          | 379796-001           |
| 11   | Modem board                        | 380774-001           |
|      |                                    | and                  |
|      |                                    | 379814-001           |
| 12   | Memory modules (PC2-3200, CL3)     |                      |
|      | 1024 MB                            | 373121-001           |
|      | 512 MB                             | 373120-001           |
|      | 256 MB                             | 373119-001           |

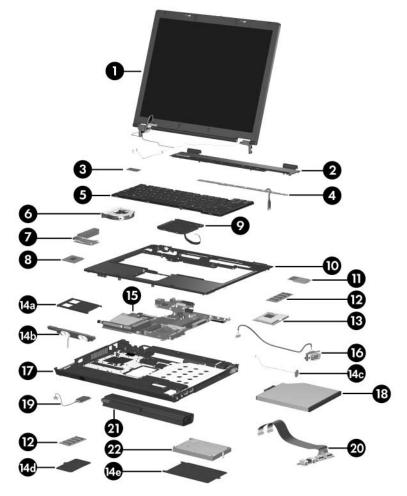

Computer Major Components

| Item | Description                                                                  | Spare Part<br>Number |
|------|------------------------------------------------------------------------------|----------------------|
| 13   | Mini PCI communications modules                                              |                      |
|      | 802.11b/g combination WLAN module, for use internationally                   | 373032-002           |
|      | 802.11b/g combination WLAN module, for use Japan                             | 373032-291           |
|      | 802.11b/g combination WLAN module, for use in the United States              | 373032-001           |
|      | 802.11a/b/g combination WLAN module, for use in Europe, Middle East, Africa  | 373900-021           |
|      | 802.11a/b/g combination WLAN Mini PCI<br>communications module for use Japan | 373900-291           |
|      | 802.11a/b/g combination WLAN module, for use internationally                 | 373033-002           |
|      | 802.11a/b/g combination WLAN module, for use                                 | 373033-291           |
|      | Japan                                                                        | 373900-001           |
|      | 802.11a/b/g combination WLAN module, for use in MOW                          | 373033-001           |
|      | 802.11a/b/g combination WLAN module, for use in the United States            | 373901-001           |
|      | 802.11a/b/g High Band combination WLAN module                                |                      |

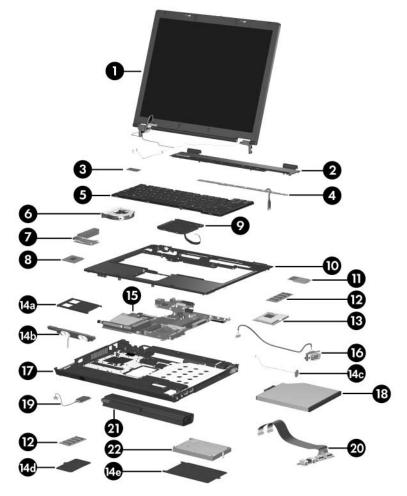

Computer Major Components

| Item | Description                                                      | Spare Part<br>Number |
|------|------------------------------------------------------------------|----------------------|
|      | Miscellaneous Plastics Kit                                       | 379812-001           |
|      | Includes:                                                        |                      |
| 14a  | PC Card slot space saver                                         |                      |
| 14b  | Speaker                                                          |                      |
| 14c  | RTC battery                                                      |                      |
| 14d  | Memory module compartment cover (includes 1 captive              | e screw)             |
| 14e  | Hard drive cover (includes 2 captive screws)                     |                      |
|      | Not illustrated:                                                 |                      |
|      | Computer feet                                                    |                      |
|      | Base enclosure screw caps                                        |                      |
|      | Display bezel rubber caps                                        |                      |
|      | MultiBay II space saver                                          |                      |
| 15   | System boards (include RJ-11 connector and cable)                |                      |
|      | Includes 64 MB of discrete video memory                          | 382909-001           |
|      | Includes 32 MB of discrete video memory                          | 379790-001           |
|      | Includes UMA video memory                                        | 379791-001           |
| 16   | Serial connector module (includes serial connector module cable) | 378227-001           |
| 17   | Base enclosure                                                   | 379797-001           |
|      | MultiBay II eject device (not illustrated)                       | 382693-001           |
| 18   | MultiBay II devices                                              |                      |
|      | 8X Max DVD-ROM drive                                             | 373314-001           |
|      | DVD+RW/R and CD-RW Combo Drive                                   | 375557-001           |
|      | DVD/CD-RW Combo Drive                                            | 373315-001           |

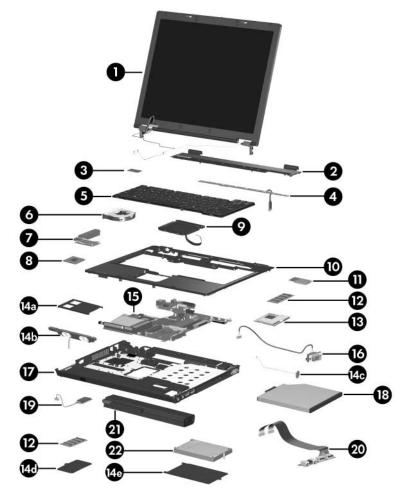

Computer Major Components

| Item | Description                               |                 |                 | Spare Part<br>Number |
|------|-------------------------------------------|-----------------|-----------------|----------------------|
| 19   | Bluetooth wireless<br>module cable)       | s module (inclu | ides Bluetooth  | 367871-001           |
| 20   | Audio boards (incl                        | ude audio boar  | d cables)       |                      |
|      | For use with system<br>memory             | n boards with d | iscrete video   | 385498-001           |
|      | For use with system                       | n boards with U | MA video memory | 379811-001           |
| 21   | Battery packs                             |                 |                 |                      |
|      | 6-cell, 4.8-AHr                           |                 |                 | 372772-001           |
|      | 6-cell, 4.8-AHr                           |                 |                 | 367457-001           |
|      | 8-cell, travel battery                    | ,               |                 | 367456-001           |
| 22   | Hard drives (include frame and connector) |                 |                 |                      |
|      | 7200-rpm                                  |                 | 5400-rpm        |                      |
|      | 60-GB                                     | 380950-001      | 80-GB           | 379810-001           |
|      |                                           |                 | 60-GB           | 379809-001           |
|      |                                           |                 | 40-GB           | 379808-001           |

### 4.3 Miscellaneous Plastics Kit

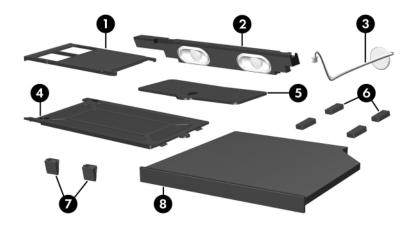

#### **Miscellaneous Plastics Kit**

| Item | Description                                                | Spare Part<br>Number |
|------|------------------------------------------------------------|----------------------|
|      | Miscellaneous Plastics Kit, includes:                      | 379812-001           |
| 1    | PC Card slot space saver                                   |                      |
| 2    | Speakers                                                   |                      |
| 3    | RTC battery                                                |                      |
| 4    | Hard drive cover (includes 2 captive screws)               |                      |
| 5    | Memory module compartment cover (includes 1 captive screw) |                      |
| 6    | Notebook feet (4)                                          |                      |
| 7    | Base enclosure rubber screw caps (2)                       |                      |
| 8    | MultiBay II space saver                                    |                      |
|      | Not illustrated: Display bezel rubber caps                 |                      |

### 4.4 Miscellaneous Cable Kit

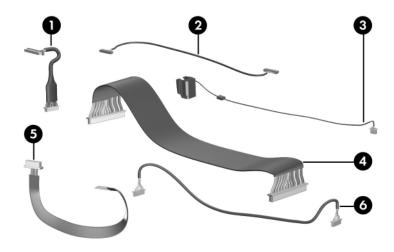

#### **Miscellaneous Cable Kit**

| ltem | Description                                                                                                    | Spare Part<br>Number |
|------|----------------------------------------------------------------------------------------------------|----------------------|
|      | Miscellaneous Cable Kit, includes:                                                                                                    | 389013-001           |
| 1    | LED board cable                                                                                                    |                      |
| 2    | Bluetooth module cable                                                                                                    |                      |
| 3    | RJ-11 connector module with cable                                                                                                    |                      |
| 4    | Audio board cables (two, one for use on models with system boards<br>with discrete video memory, one for use on models with system<br>boards with UMA video memory) |                      |
| 5    | TouchPad cable                                                                                                    |                      |
| 6    | Serial connector module cable                                                                                                    |                      |
|      | Not illustrated: Speaker cable (for use on models with with discrete video memory)                                                                                  | system boards        |

### 4.5 Mass Storage Devices

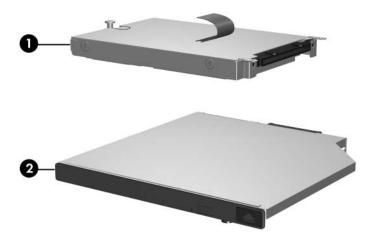

#### Table 4-4

#### **Mass Storage Devices**

| Item | Description                                                               |                                     | Spare Part<br>Number                   |
|------|---------------------------------------------------------------------------|-------------------------------------|----------------------------------------|
| 1    | Hard drives (include frame and connector)                                 |                                     |                                        |
|      | 7200-rpm<br>60-GB 380950-001                                              | 5400-rpm<br>80-GB<br>60-GB<br>40-GB | 379810-001<br>379809-001<br>379808-001 |
| 2    | Optical drives (include bezel)                                            |                                     |                                        |
|      | 8X Max DVD-ROM drive<br>DVD+RW/R and CD-RW Combo<br>DVD/CD-RW Combo Drive | o Drive                             | 373314-001<br>375557-001<br>373315-001 |

### 4.6 Miscellaneous (Not Illustrated)

#### Table 4-5

#### **Miscellaneous (Not Illustrated)**

| Description                              | Spare Part<br>Number            |
|------------------------------------------|---------------------------------|
| Adjustable Notebook Stand                | 372420-001                      |
| HP Advanced Docking Stand                | 374804-001                      |
| HP Docking Stand                         | 374803-001                      |
| Docking Stand Miscellaneous Plastics Kit | 380045-001                      |
| Carrying cases                           |                                 |
| Nylon top load                           | 325815-001<br>and<br>325815-002 |
| Nylon entry level                        | 325814-001                      |
| External MultiBay II                     | 367621-001                      |
| External MultiBay II USB cable and stand | 367622-001                      |
| External MultiBay II power cable         | 367870-001                      |
| USB 1.1 diskette drive                   | 359118-001                      |

#### Miscellaneous (Not Illustrated)

#### Spare Part Information (Continued)

| Description                                                                                                | Spare Part<br>Number     |
|----------------------------------------------------------------------------------------------------|--------------------------|
| Power supplies                                                                                             |                          |
| 65 watt AC adapter<br>65 watt, slim profile AC adapter                                                     | 239704-001<br>381090-001 |
| Power cords                                                                                                |                          |
| For use in:                                                                                                |                          |
| Australia and New Zealand                                                                                  | 246959-011               |
| Belgium, Europe, Finland, France, Germany, Greece,<br>the Netherlands, Norway, Portugal, Spain, and Sweden | 246959-021               |
| Brazil                                                                                                    | 246959-201               |
| Canada, French Canada, Latin America, Taiwan,<br>Thailand, and the United States                           | 246959-001               |
| Denmark                                                                                                    | 246959-081               |
| Hong Kong and the United Kingdom                                                                           | 246959-031               |
| Israel                                                                                                    | 246959-BB1               |
| Italy                                                                                                    | 246959-061               |
| Japan                                                                                                    | 246959-291               |
| Korea                                                                                                    | 246959-AD1               |
| Sweden                                                                                                    | 246959-AG1               |

#### Miscellaneous (Not Illustrated)

#### Spare Part Information (Continued)

| Description                                                                                                    |                                                                                                    | Spare Part<br>Number                  |
|----------------------------------------------------------------------------------------------------|----------------------------------------------------------------------------------------------------|---------------------------------------|
| Screw Kit (includes the following screws; refer to<br>Appendix C, "Screw Listing," for more information on<br>specifications and usage                                             |                                                                                                    | 379813-001                            |
| <ul> <li>Hex socket HM5.0×11.0 screw lock</li> <li>Phillips PM2.5×13.0 spring-loaded screw</li> <li>Phillips PM2.5×4.0 screw</li> <li>Phillips PM2.0x8.0 shoulder screw</li> </ul> | <ul> <li>Phillips PM2.0×</li> <li>Phillips PM2.0×</li> <li>Phillips PM2.0×</li> <li>Phillips PM2.0x</li> <li>Phillips PM1.5×</li> <li>Phillips PM1.5×</li> </ul> | :4.0 screw<br>3.0 screw<br>:8.0 screw |
| ■ Phillips PM2.0×8.0 screw                                                                                                    | ■ Torx8 T8M2.0×                                                                                                    |                                       |

### 4.7 Sequential Part Number Listing

|                      | ocquentiar i art Number Eisting                                                                                                    |
|----------------------|----------------------------------------------------------------------------------------------------|
| Spare Part<br>Number | Description                                                                                                    |
| 239704-001           | 65-watt AC adapter                                                                                                    |
| 246959-001           | Power cord for use in Canada, French Canada, Latin America, Taiwan, Thailand, and the United States                                 |
| 246959-011           | Power cord for use in Australia and New Zealand                                                                                     |
| 246959-021           | Power cord for use in Belgium, Europe, Finland, France,<br>Germany, Greece, the Netherlands, Norway, Portugal, Spain,<br>and Sweden |
| 246959-031           | Power cord for use in Hong Kong and the United Kingdom                                                                              |
| 246959-061           | Power cord for use in Italy                                                                                                    |
| 246959-081           | Power cord for use in Denmark                                                                                                    |
| 246959-201           | Power cord for use in Brazil                                                                                                    |
| 246959-291           | Power cord for use in Japan                                                                                                    |
| 246959-AD1           | Power cord for use in Korea                                                                                                    |
| 246959-AG1           | Power cord for use in Sweden                                                                                                    |
| 246959-BB1           | Power cord for use in Israel                                                                                                    |
| 325814-001           | Nylon, entry-level top load carrying case                                                                                           |
| 325815-001           | Nylon top load carrying case                                                                                                    |

#### Table 4-6 Sequential Part Number Listing

| Spare Part<br>Number | Description                                                       |
|----------------------|-------------------------------------------------------------------|
| Number               | Description                                                       |
| 325815-002           | Nylon top load carrying case                                      |
| 359118-001           | USB 1.1 diskette drive                                            |
| 367456-001           | 8-cell, travel battery pack                                       |
| 367457-001           | 6-cell, 4.8-AHr battery pack                                      |
| 367871-001           | Bluetooth wireless module (includes Bluetooth board cable)        |
| 372420-001           | Adjustable Notebook Stand                                         |
| 372772-001           | 6-cell, 4.8-AHr battery pack                                      |
| 373032-001           | 802.11b/g combination WLAN module, for use in the United States   |
| 373032-002           | 802.11b/g combination WLAN module, for use internationally        |
| 373032-291           | 802.11b/g combination WLAN module, for use Japan                  |
| 373033-001           | 802.11a/b/g combination WLAN module, for use in the United States |
| 373033-002           | 802.11a/b/g combination WLAN module, for use internationally      |
| 373033-291           | 802.11a/b/g combination WLAN module, for use Japan                |
| 373119-001           | 256-MB memory module (PC2-3200, CL3)                              |
| 373120-001           | 512-MB memory module (PC2-3200, CL3)                              |
| 373121-001           | 1024-MB memory module (PC2-3200, CL3)                             |

| Spare Part |                                                                                    |
|------------|------------------------------------------------------------------------------------|
| Number     | Description                                                                        |
| 373314-001 | 8X Max DVD-ROM drive MultiBay II device                                            |
| 373315-001 | DVD/CD-RW Combo Drive MultiBay II device                                           |
| 373900-001 | 802.11a/b/g combination WLAN module, for use in MOW                                |
| 373900-021 | 802.11a/b/g combination WLAN module, for use in Europe,<br>Middle East, and Africa |
| 373900-291 | 802.11a/b/g combination WLAN Mini PCI communications module for use Japan          |
| 373901-001 | 802.11a/b/g High Band combination WLAN module                                      |
| 374803-001 | HP Docking Station                                                                 |
| 374804-001 | HP Advanced Docking Station                                                        |
| 375557-001 | DVD+RW/R and CD-RW Combo Drive MultiBay II device                                  |
| 378188-001 | Keyboard for use in the United States                                              |
| 378188-021 | Keyboard for use internationally                                                   |
| 378188-031 | Keyboard for use in the United Kingdom                                             |
| 378188-041 | Keyboard for use in Germany                                                        |
| 378188-051 | Keyboard for use in France                                                         |
| 378188-061 | Keyboard for use in Italy                                                          |
| 378188-071 | Keyboard for use in Spain                                                          |

| Spare Part<br>Number | Description                        |
|----------------------|------------------------------------|
| 378188-081           | Keyboard for use in Denmark        |
| 378188-091           | Keyboard for use in Norway         |
| 378188-101           | Keyboard for use in Sweden         |
| 378188-111           | Keyboard for use in Switzerland    |
| 378188-121           | Keyboard for use in French Canada  |
| 378188-131           | Keyboard for use in Portugal       |
| 378188-141           | Keyboard for use in Turkey         |
| 378188-151           | Keyboard for use in Greece         |
| 378188-161           | Keyboard for use in Latin America  |
| 378188-171           | Keyboard for use in Saudi Arabia   |
| 378188-201           | Keyboard for use in Brazil         |
| 378188-211           | Keyboard for use in Hungary        |
| 378188-221           | Keyboard for use in Czech Republic |
| 378188-231           | Keyboard for use in Slovakia       |
| 378188-251           | Keyboard for use in Russia         |
| 378188-281           | Keyboard for use in Thailand       |
| 378188-291           | Keyboard for use in Japan          |

| Spare Part | <b>D</b>                                                                            |
|------------|-------------------------------------------------------------------------------------|
| Number     | Description                                                                         |
| 378188-A41 | Keyboard for use in Belgium                                                         |
| 378188-AB1 | Keyboard for use in Taiwan                                                          |
| 378188-AD1 | Keyboard for use in Korea                                                           |
| 378188-BA1 | Keyboard for use in Slovenia                                                        |
| 378188-BB1 | Keyboard for use in Israel                                                          |
| 378188-DD1 | Keyboard for use in Iceland                                                         |
| 378227-001 | Serial connector module (includes cable)                                            |
| 378233-001 | Fan                                                                                 |
| 379790-001 | System board (includes 32 MB of discrete video memory and RJ11 connector and cable) |
| 379791-001 | System board (includes UMA video memory and RJ11 connector and cable)               |
| 379792-001 | 14.1-inch, XGA, TFT display assembly (includes wireless antenna boards and cables)  |
| 379793-001 | 14.1-inch, SXGA, TFT display assembly (includes wireless antenna boards and cables) |
| 379794-001 | Switch cover                                                                        |
| 379795-001 | LED board (includes LED board cable)                                                |
| 379796-001 | Top cover                                                                           |

| Spare Part |                                                                   |
|------------|-------------------------------------------------------------------|
| Number     | Description                                                       |
| 379797-001 | Base enclosure                                                    |
| 379798-001 | TouchPad (includes TouchPad cable)                                |
| 379799-001 | Heat sink (includes thermal paste)                                |
| 379801-001 | Intel Celeron M 730 (1.5-GHz) processor (includes thermal paste)  |
| 379802-001 | Intel Pentium M 730 (1.60-GHz) processor (includes thermal paste) |
| 379803-001 | Intel Pentium M 740 (1.73-GHz) processor (includes thermal paste) |
| 379804-001 | Intel Pentium M 750 (1.86-GHz) processor (includes thermal paste) |
| 379805-001 | Intel Pentium M 760 (2.00-GHz) processor (includes thermal paste) |
| 379806-001 | Intel Pentium M 770 (2.13-GHz) processor (includes thermal paste) |
| 379807-001 | TPM security module                                               |
| 379808-001 | 5400-rpm 40-GB hard drive (includes frame and connector)          |
| 379809-001 | 5400-rpm 60-GB hard drive (includes frame and connector)          |
| 379810-001 | 5400-rpm 80-GB hard drive (includes frame and connector)          |

| Spare Part<br>Number | Description                                                                                    |
|----------------------|------------------------------------------------------------------------------------------------|
| 379811-001           | Audio for use with system boards with UMA video memory board (includes audio board cable)      |
| 379812-001           | Miscellaneous Plastics Kit                                                                     |
| 379813-001           | Screw Kit                                                                                      |
| 379814-001           | Modem board                                                                                    |
| 380045-001           | Docking Stand Miscellaneous Plastics Kit                                                       |
| 380774-001           | Modem board                                                                                    |
| 380950-001           | 7200-rpm 60-GB hard drive (includes frame and connector)                                       |
| 381090-001           | 65 watt, slim profile AC adapter                                                               |
| 382909-001           | System board (includes 64 MB of discrete video memory and RJ11 connector and cable)            |
| 382693-001           | MultiBay II eject assembly                                                                     |
| 385498-001           | Audio board for use with system boards with discrete video memory (includes audio board cable) |
| 389013-001           | Miscellaneous Cable Kit                                                                        |

5

# Removal and Replacement Preliminaries

This chapter provides essential information for proper and safe removal and replacement service.

### 5.1 Tools Required

You will need the following tools to complete the removal and replacement procedures:

- Magnetic screwdriver
- Phillips P0 screwdriver
- Torx T8 screwdriver
- 5.0-mm socket for system board locks
- Flat-bladed screwdriver
- Tool kit—includes connector removal tool, loopback plugs, and case utility tool

### **5.2 Service Considerations**

The following sections include some of the considerations that you should keep in mind during disassembly and assembly procedures.

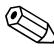

As you remove each subassembly from the computer, place the subassembly (and all accompanying screws) away from the work area to prevent damage.

### **Plastic Parts**

Using excessive force during disassembly and reassembly can damage plastic parts. Use care when handling the plastic parts. Apply pressure only at the points designated in the maintenance instructions.

#### **Cables and Connectors**

**CAUTION:** When servicing the computer, ensure that cables are placed in their proper locations during the reassembly process. Improper cable placement can damage the computer.

Cables must be handled with extreme care to avoid damage. Apply only the tension required to unseat or seat the cables during removal and insertion. Handle cables by the connector whenever possible. In all cases, avoid bending, twisting, or tearing cables. Ensure that cables are routed in such a way that they cannot be caught or snagged by parts being removed or replaced. Handle flex cables with extreme care; these cables tear easily.

### 5.3 Preventing Damage to Removable Drives

Removable drives are fragile components that must be handled with care. To prevent damage to the computer, damage to a removable drive, or loss of information, observe the following precautions:

- Before removing or inserting a hard drive, shut down the computer. If you are unsure whether the computer is off or in hibernation, turn the computer on, and then shut it down through the operating system.
- Before removing a diskette drive or optical drive, ensure that a diskette or disc is not in the drive and ensure that the optical drive tray is closed.
- Before handling a drive, ensure that you are discharged of static electricity. While handling a drive, avoid touching the connector.
- Handle drives on surfaces covered with at least one inch of shock-proof foam.
- Avoid dropping drives from any height onto any surface.
- After removing a hard drive, an optical drive, or a diskette drive, place it in a static-proof bag.
- Avoid exposing a hard drive to products that have magnetic fields, such as monitors or speakers.
- Avoid exposing a drive to temperature extremes or liquids.
- If a drive must be mailed, place the drive in a bubble pack mailer or other suitable form of protective packaging and label the package "FRAGILE: Handle With Care."

### 5.4 Preventing Electrostatic Damage

Many electronic components are sensitive to electrostatic discharge (ESD). Circuitry design and structure determine the degree of sensitivity. Networks built into many integrated circuits provide some protection, but in many cases, the discharge contains enough power to alter device parameters or melt silicon junctions.

A sudden discharge of static electricity from a finger or other conductor can destroy static-sensitive devices or microcircuitry. Often the spark is neither felt nor heard, but damage occurs.

An electronic device exposed to electrostatic discharge may not be affected at all and can work perfectly throughout a normal cycle. Or the device may function normally for a while, then degrade in the internal layers, reducing its life expectancy.

### 5.5 Packaging and Transporting Precautions

Use the following grounding precautions when packaging and transporting equipment:

- To avoid hand contact, transport products in static-safe containers, such as tubes, bags, or boxes.
- Protect all electrostatic-sensitive parts and assemblies with conductive or approved containers or packaging.
- Keep electrostatic-sensitive parts in their containers until the parts arrive at static-free workstations.
- Place items on a grounded surface before removing items from their containers.
- Always be properly grounded when touching a sensitive component or assembly.
- Store reusable electrostatic-sensitive parts from assemblies in protective packaging or nonconductive foam.
- Use transporters and conveyors made of antistatic belts and roller bushings. Ensure that mechanized equipment used for moving materials is wired to ground and that proper materials are selected to avoid static charging. When grounding is not possible, use an ionizer to dissipate electric charges.

### 5.6 Workstation Precautions

Use the following grounding precautions at workstations:

- Cover the workstation with approved static-shielding material (refer to Table 4-2, "Static-Shielding Materials").
- Use a wrist strap connected to a properly grounded work surface and use properly grounded tools and equipment.
- Use conductive field service tools such as cutters, drivers, and vacuums.
- When fixtures must directly contact dissipative surfaces, use fixtures made only of static-safe materials.
- Keep the work area free of nonconductive materials such as ordinary plastic assembly aids and Styrofoam.
- Handle electrostatic-sensitive components, parts, and assemblies by the case or PCM laminate. Handle these items only at static-free workstations.
- Avoid contact with pins, leads, or circuitry.
- Turn off power and input signals before inserting or removing connectors or test equipment.

### 5.7 Grounding Equipment and Methods

Grounding equipment must include either a wrist strap or a foot strap at a grounded workstation.

■ When seated, wear a wrist strap connected to a grounded system. Wrist straps are flexible straps with a minimum of one megohm ±10% resistance in the ground cords. To provide proper ground, wear a strap snugly against the skin at all times. On grounded mats with banana-plug connectors, use alligator clips to connect a wrist strap.

■ When standing, use foot straps and a grounded floor mat. Foot straps (heel, toe, or boot straps) can be used at standing workstations and are compatible with most types of shoes or boots. On conductive floors or dissipative floor mats, use foot straps on both feet with a minimum of one megohm resistance between the operator and ground. To be effective, the conductive strips must be worn in contact with the skin.

Other grounding equipment recommended for use in preventing electrostatic damage includes:

- Antistatic tape
- Antistatic smocks, aprons, and sleeve protectors
- Conductive bins and other assembly or soldering aids
- Nonconductive foam
- Conductive tabletop workstations with ground cords of one megohm resistance
- Static-dissipative tables or floor mats with hard ties to the ground
- Field service kits
- Static awareness labels
- Material-handling packages
- Nonconductive plastic bags, tubes, or boxes
- Metal tote boxes
- Electrostatic voltage levels and protective materials

Table 5-1 shows how humidity affects the electrostatic voltage levels generated by different activities.

| Table 5-1                                        |          |          |         |
|--------------------------------------------------|----------|----------|---------|
| Typical Electrostatic Voltage Levels             |          |          |         |
| Relative Humidity                                |          |          | dity    |
| Event                                            | 10%      | 40%      | 55%     |
| Walking across carpet                            | 35,000 V | 15,000 V | 7,500 V |
| Walking across vinyl floor                       | 12,000 V | 5,000 V  | 3,000 V |
| Motions of bench worker                          | 6,000 V  | 800 V    | 400 V   |
| Removing DIPS from plastic tube                  | 2,000 V  | 700 V    | 400 V   |
| Removing DIPS from vinyl tray                    | 11,500 V | 4,000 V  | 2,000 V |
| Removing DIPS from Styrofoam                     | 14,500 V | 5,000 V  | 3,500 V |
| Removing bubble pack from PCB                    | 26,500 V | 20,000 V | 7,000 V |
| Packing PCBs in foam-lined box                   | 21,000 V | 11,000 V | 5,000 V |
| A product can be degraded by as little as 700 V. |          |          |         |

Table 5-2 lists the shielding protection provided by antistatic bags and floor mats.

| Table 5-2 |
|-----------|
|-----------|

#### **Static-Shielding Materials**

| Material              | Use        | Voltage Protection Level |
|-----------------------|------------|--------------------------|
| Antistatic plastic    | Bags       | 1,500 V                  |
| Carbon-loaded plastic | Floor mats | 7,500 V                  |
| Metallized laminate   | Floor mats | 5,000 V                  |

6

# Removal and Replacement Procedures

This chapter provides removal and replacement procedures.

There are 56 screws and screw locks, in 12 different sizes, that may need to be removed, replaced, or loosened when servicing the computer. Make special note of each screw and screw lock size and location during removal and replacement.

Refer to Appendix C, "Screw Listing," for detailed information on screw and screw lock sizes, locations, and usage.

## 6.1 Serial Number

Report the computer serial number to HP when requesting information or ordering spare parts. The serial number is located on the bottom of the computer.

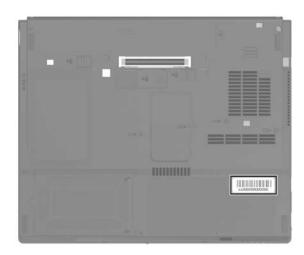

Serial Number Location

### 6.2 Disassembly Sequence Chart

Use the chart below to determine the section number to be referenced when removing computer components.

| Disassembly Sequence Chart |                                                           |                                                                                                    |
|----------------------------|-----------------------------------------------------------|----------------------------------------------------------------------------------------------------|
| Section                    | Description                                               | # of Screws Removed                                                                                                    |
| 5.3                        | Preparing the Computer for<br>Disassembly<br>Battery pack | 0                                                                                                    |
| 5.4                        | Hard Drive                                                | <ul><li>2 loosened to remove the<br/>hard drive cover</li><li>1 loosened to remove the<br/>hard drive</li><li>6 to disassemble hard drive</li></ul> |
| 5.5                        | Computer Feet                                             | 0                                                                                                    |
| 5.6                        | Bluetooth Board                                           | 0                                                                                                    |
| 5.7                        | MultiBay II Device                                        | 1                                                                                                    |
| 5.8                        | External Memory Module                                    | 1 loosened to remove the<br>memory module<br>compartment cover                                                                                      |
| 5.9                        | Keyboard                                                  | 3                                                                                                    |
| 5.10                       | Switch Cover                                              | 3                                                                                                    |
| 5.11                       | LED Board                                                 | 5                                                                                                    |
| 5.12                       | TPM Security Module                                       | 1                                                                                                    |
| 5.13                       | Fan                                                       | 2 loosened                                                                                                    |
| 5.14                       | Heat Sink                                                 | 4 loosened                                                                                                    |

| Disassembly Sequence Chart (Continued) |                                                                                                    |                           |
|----------------------------------------|----------------------------------------------------------------------------------------------------|---------------------------|
| Section                                | Description                                                                                                    | # of Screws Removed       |
| 5.15                                   | Processor                                                                                                    | 0                         |
| 5.16                                   | Modem Board                                                                                                    | 2                         |
| 5.17                                   | Internal Memory Module                                                                                                    | 0                         |
| 5.18                                   | TouchPad                                                                                                    | 0                         |
| 5.19                                   | Mini PCI Communications<br>Module                                                                                                    | 0                         |
|                                        | To prevent an unresponsive system and the display of a warning message, install only a Mini PCI device authorized for use in your computer by the governmental agency that regulates wireless devices in your country. If you install a device and then receive a warning message, remove the device to restore computer functionality. Then contact Customer Care. |                           |
| 5.20                                   | Display Assembly                                                                                                    | 6                         |
| 5.21                                   | Top Cover                                                                                                    | 11                        |
| 5.22                                   | Serial Connector Module                                                                                                    | 2 screw locks             |
| 5.23                                   | Audio Board                                                                                                    | 0                         |
| 5.24                                   | System Board                                                                                                    | 2 screw locks<br>4 screws |

### 6.3 Preparing the Computer for Disassembly

Before you begin any removal or installation procedures:

- 1. Shut down the computer. If you are unsure whether the computer is off or in hibernation, turn the computer on, and then shut it down through the operating system.
- 2. Disconnect all external devices connected to the computer.
- 3. Disconnect the power cord.

#### **Battery Pack Spare Part Number Information**

| 6-cell, 4.4-AHr        | 372772-001 |
|------------------------|------------|
| 6-cell, 4.8-AHr        | 367457-001 |
| 8-cell, travel battery | 367456-001 |

- 4. Remove the battery pack by following these steps:
  - a. Turn the computer upside down with the rear panel toward you.
  - b. Slide and hold the battery pack lock latch **1** to the right.
  - c. Slide the battery pack release latch **2** to the right. (The battery pack disengages from the computer.)
  - d. Slide the battery pack ③ straight back and remove it.

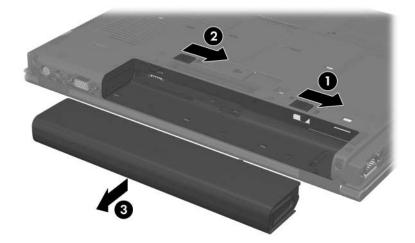

Removing the Battery Pack

Reverse the above procedure to install the battery pack.

# 6.4 Hard Drive

| Hard Drive Spare Part Number Information |            |          |            |
|------------------------------------------|------------|----------|------------|
| 7200-rpm                                 |            | 5400-rpm |            |
| 60-GB                                    | 380950-001 | 80-GB    | 379810-001 |
|                                          |            | 60-GB    | 379809-001 |
|                                          |            | 40-GB    | 379808-001 |

1. Prepare the computer for disassembly (refer to Section 6.3).

2. Position the computer with the right side toward you.

- 3. Loosen the two PM1.5×4.0 screws ① that secure the hard drive cover to the computer.
- 4. Lift the right side of the hard drive cover ② and swing it to the left.
- 5. Remove the hard drive cover.

The hard drive cover is included in the Miscellaneous Plastics Kit, spare part number 379812-001.

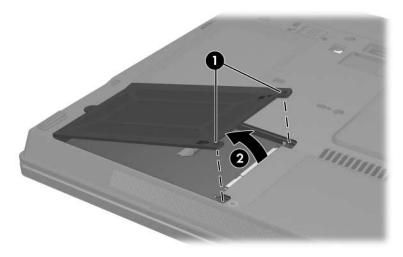

Removing the Hard Drive Cover

- a. Loosen the PM2.5×13.0 spring-loaded hard drive retention screw **①**.
- b. Grasp the mylar tab on the right side of the hard drive and slide the hard drive ② to the left to disconnect it from the system board.
- c. Remove the hard drive ③ from the hard drive bay.

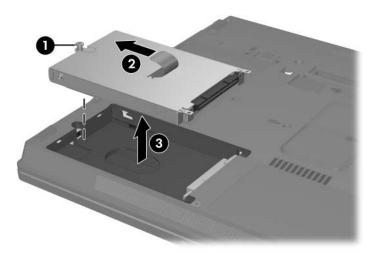

Removing the Hard Drive

- d. Remove the four PM2.5×4.0 screws **①** and the two PM1.5×4.0 screws **②** that secure the hard drive frame to the hard drive.
- e. Lift the frame ③ straight up to remove if from the hard drive.
- f. Remove the hard drive connector **4** from the hard drive.

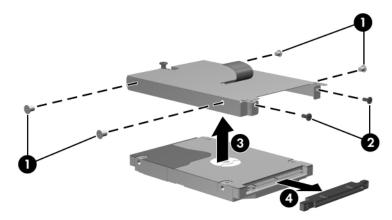

Removing the Hard Drive Frame and Connector

Reverse the above procedure to install and reassemble the hard drive.

# 6.5 Computer Feet

The computer feet are adhesive-backed rubber pads. The feet are included in the Miscellaneous Plastics Kit, spare part number 379812-001.

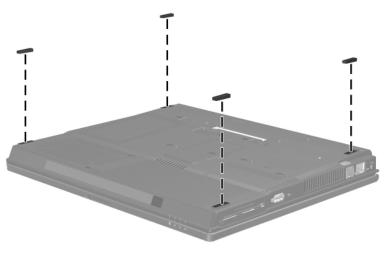

Replacing the Notebook Feet

# 6.6 Bluetooth Board

#### Bluetooth Board Spare Part Number Information

Bluetooth wireless board (includes Bluetooth board cable) 367871-001

- 1. Prepare the computer for disassembly (refer to Section 6.3).
- 2. Position the computer with the front panel toward you.
- 3. Slide the Bluetooth board **1** out of the clip in the hard drive compartment.
- 4. Disconnect the Bluetooth board cable **2** from the board.

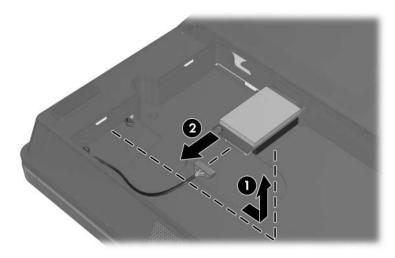

Removing the Bluetooth Board

Reverse the above procedure to install a Bluetooth board.

# 6.7 MultiBay II Device

#### MultiBay II Device Spare Part Number Information

| 8X Max DVD-ROM drive           | 373314-001 |
|--------------------------------|------------|
| DVD+RW/R and CD-RW Combo Drive | 375557-001 |
| DVD/CD-RW Combo Drive          | 373315-001 |

- 1. Prepare the computer for disassembly (Section 6.3).
- 2. Position the computer with the right side toward you.
- 3. If it is installed, remove the PM2.0×5.0 security screw that secures the MultiBay II device to the computer.
- 4. Gently press in on the left side of the device 2 to unlock it.
- 5. Slide the device ③ from the computer.

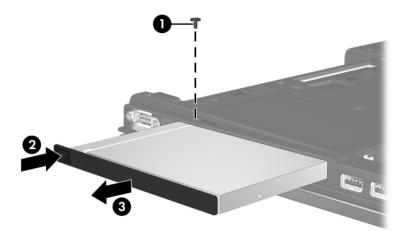

Removing the MultiBay II Device

Reverse the above procedure to install a MultiBay II device.

### 6.8 External Memory Module

| Memory Module Spare Part Number Information |            |  |
|---------------------------------------------|------------|--|
| 1024 MB                                     | 373121-001 |  |
| 512 MB                                      | 373120-001 |  |
| 256 MB                                      | 373119-001 |  |

- 1. Prepare the computer for disassembly (refer to Section 6.3).
- 2. Position the computer with the front panel toward you.
- 3. Loosen the PM1.5×4.0 screw **①** that secures the memory module compartment cover to the computer.
- 4. Lift the right side of the cover ② up and swing it to the left.
- 5. Remove the memory module compartment cover.

The memory module compartment cover is included in the Miscellaneous Plastics Kit, spare part number 379812-001.

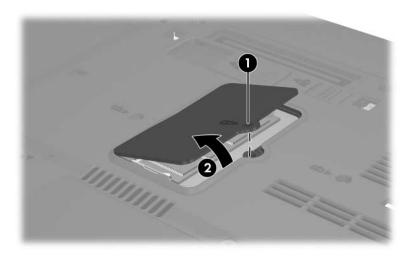

Removing the Memory Module Compartment Cover

- 6. Spread the retaining tabs on each side of the memory module socket to release the memory module. (The side of the memory module opposite the socket rises away from the computer.)
- 7. Slide the memory module **2** away from the socket at an angle.
- 8. Remove the memory module.

Memory modules are designed with a notch **③** to prevent incorrect installation into the memory module socket.

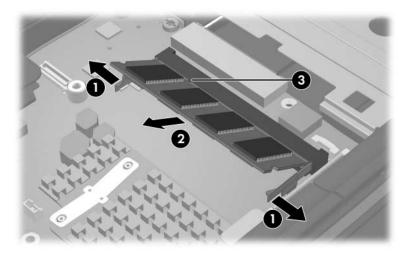

Removing the Memory Module

Reverse the above procedure to install a memory module.

# 6.9 Keyboard

#### **Keyboard Spare Part Number Information**

| Belgium        | 378188-A41 | Latin America  | 378188-161 |
|----------------|------------|----------------|------------|
| Brazil         | 378188-201 | Norway         | 378188-091 |
| Czech Republic | 378188-221 | Portugal       | 378188-131 |
| Denmark        | 378188-081 | Russia         | 378188-251 |
| France         | 378188-051 | Saudi Arabia   | 378188-171 |
| French Canada  | 378188-121 | Slovakia       | 378188-231 |
| Germany        | 378188-041 | Slovenia       | 378188-BA1 |
| Greece         | 378188-151 | Spain          | 378188-071 |
| Hungary        | 378188-211 | Sweden         | 378188-101 |
| Iceland        | 378188-DD1 | Switzerland    | 378188-111 |
| International  | 378188-021 | Taiwan         | 378188-AB1 |
| Israel         | 378188-BB1 | Thailand       | 378188-281 |
| Italy          | 378188-061 | Turkey         | 378188-141 |
| Japan          | 378188-291 | United Kingdom | 378188-031 |
| Korea          | 378188-AD1 | United States  | 378188-001 |

- 1. Prepare the computer for disassembly (Section 6.3).
- 2. Turn the computer upside down with the front panel toward you.

3. Remove the three T8M2.0×8.0 screws that secure the keyboard to the computer.

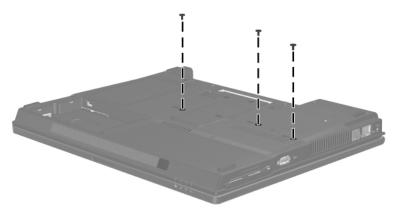

Removing the Keyboard Screws

- 4. Turn the computer display-side up with the front panel toward you.
- 5. Open the computer as far as possible.
- 6. Slide the four keyboard retention tabs forward. The tabs are located between the esc and f1 keys, between the f4 and f5 keys, between the f8 and f9 keys, and between the f12 and delete keys.
- 7. Lift the rear edge of the keyboard ② and swing it forward until it rests on the palm rest.

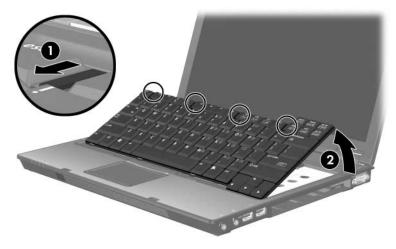

Releasing the Keyboard

- 8. Release the zero insertion force (ZIF) connector **1** to which the keyboard cable is connected and disconnect the keyboard cable **2** from the system board.
- Release the ZIF connector ③ to which the pointing stick cable is connected and disconnect the pointing stick cable ④ from the system board.

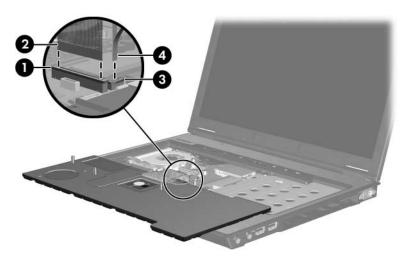

Disconnecting the Keyboard and Pointing Stick Cables

10. Remove the keyboard.

Reverse the above procedure to install the keyboard.

### 6.10 Switch Cover

#### Switch Cover Spare Part Number Information

Switch cover 379794-001

- 1. Prepare the computer for disassembly (Section 6.3).
- 2. Release the keyboard (Section 6.9).
- 3. Lift up the left and right hinge cover sections **1** of the switch cover to detach the cover from the computer.
- 4. Swing the rear edge of the hinge cover **2** up and forward until the cover rests on the computer. (The LED board cable is now visible at the upper-left edge of the computer.)

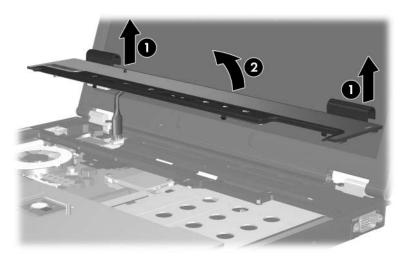

Removing the Switch Cover

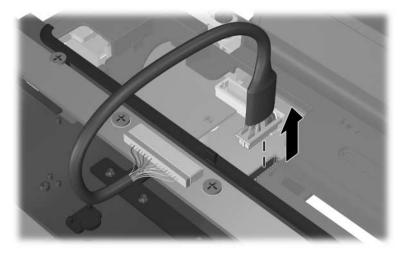

5. Disconnect the LED board cable from the system board.

Disconnecting the LED Board Cable

6. Remove the switch cover.

Reverse the above procedure to install the switch cover.

## 6.11 LED Board

#### **LED Board Spare Part Number Information**

LED board (includes LED board cable)

379795-001

- 1. Prepare the computer for disassembly (Section 6.3).
- 2. Remove the keyboard (Section 6.9).
- 3. Remove the switch cover (Section 6.10).
- 4. Turn the switch cover upside down.
- 5. Remove five PM2.0×3.0 screws **1** that secure the LED board to the switch cover.
- 6. Remove the LED board **2**.

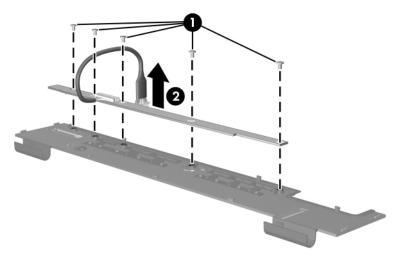

Removing the LED Board

Reverse the above procedure to install the LED board.

# 6.12 TPM Security Module

#### TPM Security Module Spare Part Number Information

TPM security module

379807-001

- 1. Prepare the computer for disassembly (Section 6.3).
- 2. Remove the keyboard (Section 6.9).
- 3. Remove the switch cover (Section 6.10).
- 4. Remove the PM1.5×3.0 screw that secures the TPM security module to the computer.
- 5. Lift up on the right side of the module 2 to disconnect it from the system board.

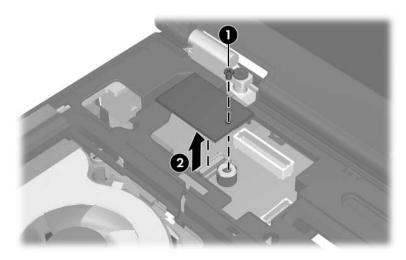

Removing the TPM Security Module

6. Remove the TPM security module.

Reverse the above procedure to install the TPM security module.

### 6.13 Fan

|     | Fan Spare Part Number Information |            |
|-----|-----------------------------------|------------|
| Fan |                                   | 378233-001 |

- 1. Prepare the computer for disassembly (Section 6.3).
- 2. Release the keyboard (Section 6.9).
- 3. Disconnect the fan cable **1** from the system board.
- 4. Loosen the two PM2.0×7.0 screws ② that secure the fan to the computer.
- 5. Remove the fan **③**.

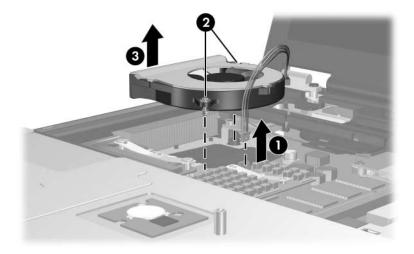

Removing the Fan

Reverse the above procedure to install the fan.

### 6.14 Heat Sink

#### Heat Sink Spare Part Number Information

Heat sink (includes thermal paste)

379799-001

- 1. Prepare the computer for disassembly (Section 6.3).
- 2. Release the keyboard (Section 6.9).
- 3. Remove the fan (Section 6.13).
- 4. Loosen the four PM2.0×8.0 shoulder screws that secure the heat sink to the computer.

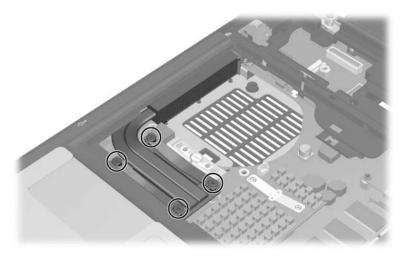

Loosening the Heat Sink Screws

- 5. Lift the right side of the heat sink **1** to disengage it from the processor.
- 6. Slide the heat sink ② up and to the right to remove it.

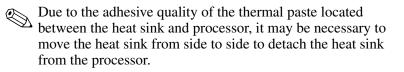

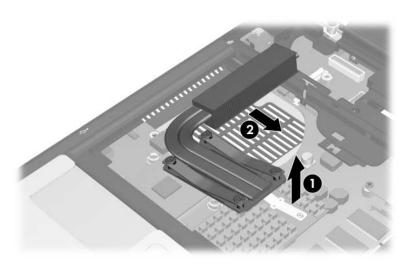

Removing the Heat Sink

The thermal paste should be thoroughly cleaned from the surfaces of the heat sink **1** and processor **2** each time the heat sink is removed. Thermal paste is included with all heat sink and processor spare part kits.

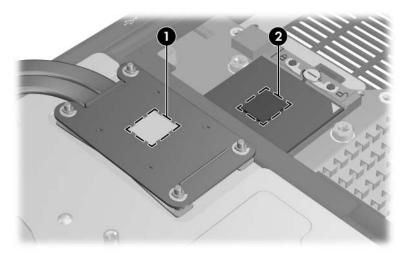

Replacing the Thermal Paste

Reverse the above procedure to install the heat sink.

# 6.15 Processor

#### **Processor Spare Part Number Information**

| Processors (include thermal paste) |            |
|------------------------------------|------------|
| Intel Pentium M 770 (2.13-GHz)     | 379806-001 |
| Intel Pentium M 760 (2.00-GHz)     | 379805-001 |
| Intel Pentium M 750 (1.86-GHz)     | 379804-001 |
| Intel Pentium M 740 (1.73-GHz)     | 379803-001 |
| Intel Pentium M 730 (1.60-GHz)     | 379802-001 |
| Intel Celeron-M 730 (1.5-GHz)      | 379801-001 |

- 1. Prepare the computer for disassembly (Section 6.3).
- 2. Release the keyboard (Section 6.9).
- 3. Remove the fan (Section 6.13).
- 4. Remove the heat sink (Section 6.14).

- 5. Use a flat-blade screwdriver to turn the processor locking screw **●** one-quarter turn counterclockwise until you hear a click.
- 6. Lift the processor **2** straight up and remove it.

The gold triangle 0 on the processor should be aligned in the rear right corner when you install the processor.

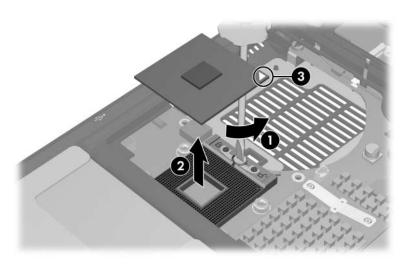

Removing the Processor

Reverse the above procedure to install the processor.

### 6.16 Modem Board

#### Modem Board Spare Part Number Information

| Modem board | 380774-001        |
|-------------|-------------------|
|             | and<br>379814-001 |

- 1. Prepare the computer for disassembly (Section 6.3).
- 2. Release the keyboard (Section 6.9).
- 3. Remove the two PM2.0×3.0 screws **1** that secure the modem board to the computer.
- 4. Lift the left side of the modem board **2** to disconnect it from the system board.
- 5. Disconnect the modem cable 3 from the modem board.
- 6. Remove the modem board.

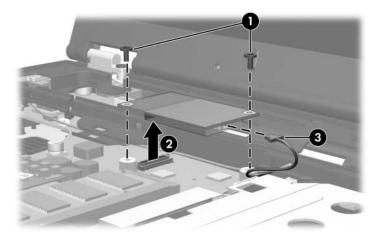

Removing the Modem Board

Reverse the above procedure to install the modem board.

### 6.17 Internal Memory Module

| Memory Module Spare Part Number Information |            |  |
|---------------------------------------------|------------|--|
| 1024 MB                                     | 373121-001 |  |
| 512 MB                                      | 373120-001 |  |
| 256 MB                                      | 373119-001 |  |

- 1. Prepare the computer for disassembly (Section 6.3).
- 2. Release the keyboard (Section 6.9).
- 3. Spread the retaining tabs on each side of the memory module socket to release the memory module. (The side of the memory module opposite the socket rises away from the computer.)
- 4. Slide the memory module ② away from the socket at an angle.
- 5. Remove the memory module.

Memory modules are designed with a notch **3** to prevent incorrect installation into the memory module socket.

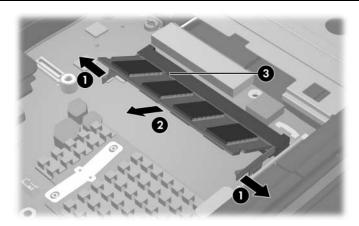

Removing the Internal Memory Module

Reverse the above procedure to install a memory module.

### 6.18 TouchPad

#### **TouchPad Spare Part Number Information**

TouchPad (includes TouchPad cable)

379798-001

- 1. Prepare the computer for disassembly (Section 6.3).
- 2. Remove the keyboard (Section 6.9).
- 3. Press down on the section of the top cover **1** to the left of the metal tab next to the TouchPad .
- 4. Lift up on the metal tab ② on the TouchPad until the TouchPad disengages from the top cover.

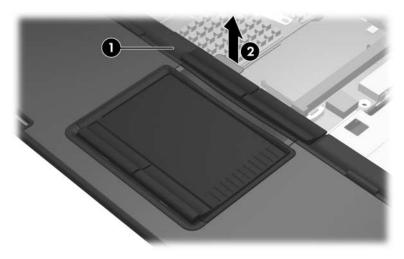

Releasing the TouchPad

- 5. Swing the TouchPad **1** up and to the left until it rests on the palm rest.
- 6. Disconnect the TouchPad cable **2** from the system board.

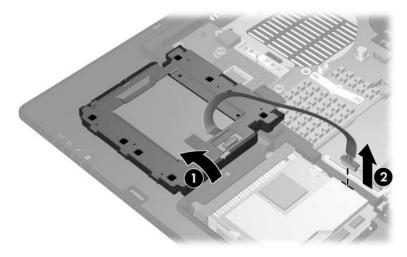

Removing the TouchPad

7. Remove the TouchPad.

Reverse the above procedure to install the TouchPad.

### 6.19 Mini PCI Communications Module

#### **Mini PCI Communications Module**

#### **Spare Part Number Information**

| 802.11b/g combination WLAN module, for use internationally                         | 373032-002 |
|------------------------------------------------------------------------------------|------------|
| 802.11b/g combination WLAN module, for use Japan                                   | 373032-291 |
| 802.11b/g combination WLAN module, for use in the United States                    | 373032-001 |
| 802.11a/b/g combination WLAN module, for use in Europe,<br>Middle East, and Africa | 373900-021 |
| 802.11a/b/g combination WLAN Mini PCI communications module for use Japan          | 373900-291 |
| 802.11a/b/g combination WLAN module, for use internationally                       | 373033-002 |
| 802.11a/b/g combination WLAN module, for use Japan                                 | 373033-291 |
| 802.11a/b/g combination WLAN module, for use in MOW                                | 373900-001 |
| 802.11a/b/g combination WLAN module, for use in the United States                  | 373033-001 |
| 802.11a/b/g High Band combination WLAN module                                      | 373901-001 |

1. Prepare the computer for disassembly (Section 6.3).

2. Remove the keyboard (Section 6.9).

3. Remove the TouchPad (Section 6.18).

4. Disconnect the auxiliary and main antenna cables ● from the Mini PCI communications module.

Make note of which antenna cable is attached to which antenna clip on the Mini PCI communications module before disconnecting the cables.

- 5. Spread the two retaining tabs ② on each side of the Mini PCI socket to release the Mini PCI communications module. (The side of the Mini PCI communications module opposite the socket rises away from the computer.)
- 6. Remove the Mini PCI communications module by pulling the module away from the socket at a 45-degree angle ③.

Mini PCI communications modules are designed with a notch **4** to prevent incorrect installation into the Mini PCI socket.

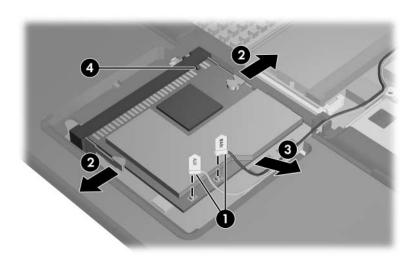

Removing a Mini PCI Communications Module

Reverse the above procedure to install a Mini PCI communications module.

# 6.20 Display Assembly

| Display Assembly Spare Part Number Information |            |  |
|------------------------------------------------|------------|--|
| 14.1-inch, SXGA, TFT                           | 379793-001 |  |
| 14.1-inch, XGA, TFT                            | 379792-001 |  |

- 1. Prepare the computer for disassembly (Section 6.3) and remove the following components:
  - a. Keyboard (Section 6.9)
  - b. Switch cover (Section 6.10)
  - c. TouchPad (Section 6.18)
- 2. Disconnect the wireless antenna cables **1** from the Mini PCI communications module.
- 3. Remove the wireless antenna cables from the Mini PCI compartment and the top cover clips **2** and **3**.
- 4. Disconnect the display cable **4** from the system board.
- 5. Remove the two PM2.0×4.0 screws **⑤** that secure the display assembly to the computer.

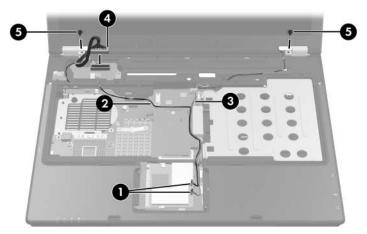

Disconnecting the Display Cable and Removing the Display Screws

- 6. Position the computer with the rear panel toward you.
- 7. Remove the four T8M2.0×8.0 screws **1** that secure the display assembly to the computer.
- 8. Lift the display assembly straight up and remove it **2**.

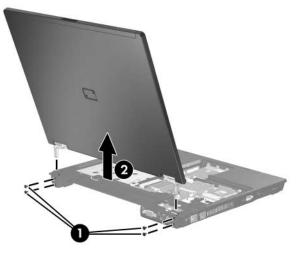

Removing the Display Assembly

Reverse the above procedure to install the display assembly.

### 6.21 Top Cover

| Top Cover Spare Part Number Information |            |
|-----------------------------------------|------------|
| Top cover                               | 379796-001 |

- 1. Prepare the computer for disassembly (Section 6.3) and remove the following components:
  - a. Hard drive (Section 6.4)
  - b. Keyboard (Section 6.9)
  - c. Switch cover (Section 6.10)
  - d. TouchPad (Section 6.18)
  - e. Display assembly (Section 6.20)
- 2. Turn the computer upside down with the front panel toward you.

3. Remove the following:

**1** Two rubber screw covers

The rubber screw covers are included in the Miscellaneous Plastics Kit, spare part number 379812-001.

**2** Ten T8M2.0×8.0 screws

**③** Two PM2.0×3.0 screws in the hard drive bay

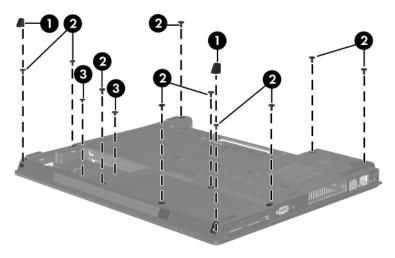

Removing the Top Cover Screws, Part 1

- 4. Turn the computer right-side up with the front panel toward you.
- 5. Disconnect the Bluetooth board cable **1** from the system board.
- 6. Remove the two PM2.0×4.0 screws ② that secure the top cover to the computer.

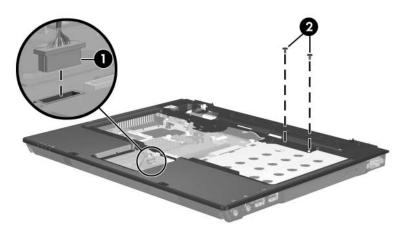

Removing the Top Cover Screws, Part 2

- 7. Lift the rear edge of the top cover **①** until it disengages from the left and right sides of the base enclosure.
- 8. Lift the top cover **2** straight up and remove it.

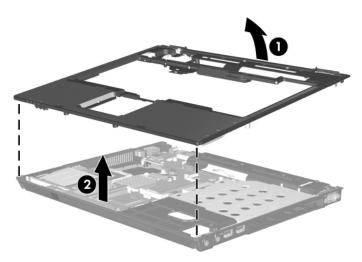

Releasing the Top Cover

Reverse the above procedure to install the top cover.

### 6.22 Serial Connector Module

#### Serial Connector Module Spare Part Number Information

| Serial connector module (includes serial connector | 378227-001 |
|----------------------------------------------------|------------|
| module cable)                                      |            |

- 1. Prepare the computer for disassembly (Section 6.3) and remove the following components:
  - a. Hard drive (Section 6.4)
  - b. Keyboard (Section 6.9)
  - c. Switch cover (Section 6.10)
  - d. TouchPad (Section 6.18)
  - e. Display assembly (Section 6.20)
  - f. Top cover (Section 6.21)

- 2. Position the computer with the right side toward you.
- 3. Disconnect the serial connector module cable **1** from the system board.
- 4. Remove the two HM5.0×11.0 screw locks ② that secure the serial connector module to the base enclosure.
- 5. Remove the serial connector module ③ from the base enclosure.

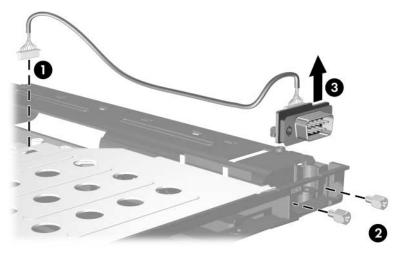

Removing the Serial Connector Module and Cable

Reverse the above procedure to install the serial connector module.

## 6.23 Audio Board

#### Audio Board Spare Part Number Information

| For use with system boards with discrete video memory | 385498-001 |
|-------------------------------------------------------|------------|
| For use with system boards with UMA video memory      | 379811-001 |

- 1. Prepare the computer for disassembly (Section 6.3) and remove the following components:
  - a. Hard drive (Section 6.4)
  - b. Keyboard (Section 6.9)
  - c. Switch cover (Section 6.10)
  - d. TouchPad (Section 6.18)
  - e. Display assembly (Section 6.20)
  - f. Top cover (Section 6.21)

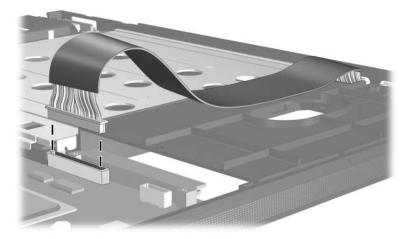

2. Disconnect the audio board cable from the system board.

Disconnecting the Audio Board Cable

3. Flex the right side of the base enclosure ① outward until the USB connectors ② and audio connectors ③ are clear of the openings in the base enclosure.

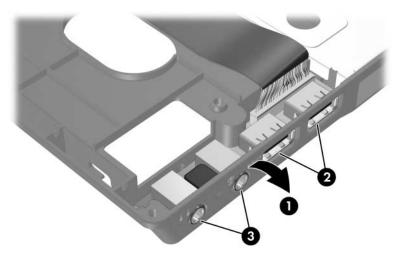

Releasing the Audio Board

4. Lift the right side of the audio board **1**, and then lift the board **2** out of the base enclosure.

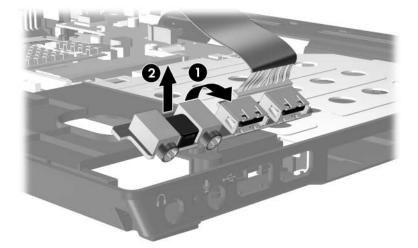

Removing the Audio Board

Reverse the above procedure to install the audio board.

## 6.24 System Board

#### System Board Spare Part Number Information

| Includes 64 MB of discrete video memory | 382909-001 |
|-----------------------------------------|------------|
| Includes 32 MB of discrete video memory | 379790-001 |
| Includes UMA video memory               | 379791-001 |

When replacing the system board, ensure that the following components are removed from the defective system board and installed on the replacement system board:

- Memory modules (Section 6.8 and Section 6.17)
- TPM security module (Section 6.12)
- Processor (Section 6.15)
- Modem board (Section 6.16)
- Mini PCI communications module (Section 6.19)
- 1. Prepare the computer for disassembly (Section 6.3) and remove the following components:
  - a. Hard drive (Section 6.4)
  - b. Bluetooth board (Section 6.6)
  - c. MultiBay II device (Section 6.7)
  - d. Keyboard (Section 6.9)
  - e. Switch cover (Section 6.10)
  - f. Fan (Section 6.13)
  - g. Heat sink (Section 6.14)
  - h. TouchPad (Section 6.18)
  - i. Display assembly (Section 6.20)
  - j. Top cover (Section 6.21)

- 2. Disconnect the speaker cable from the system board  $\mathbf{0}$ .
- 3. Remove the speaker **2**.

R

The speaker is included in the Miscellaneous Plastics Kit, spare part number 379812-001.

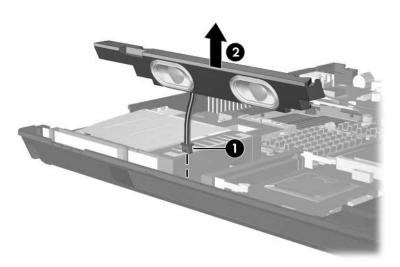

Removing the Speaker

- 4. Position the computer with the left side toward you.
- 5. Disconnect the RJ-11 cable **1** from the system board.
- 6. Remove the RJ-11 connector ② from the clip in the base enclosure.

The RJ-11 connector and cable is included in the Miscellaneous Cables Kit, spare part number 389013-001.

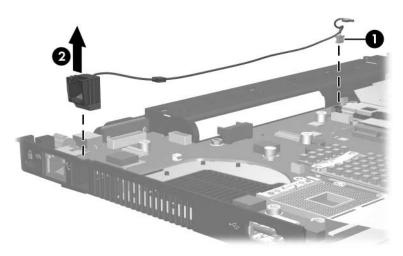

Removing the RJ-11 Connector and Cable

- 7. Disconnect the RTC battery cable **1** from the system board.
- 8. Remove the RTC battery **2** from the clip in the top cover.

The RTC battery is included in the Miscellaneous Plastics Kit, spare part number 379812-001.

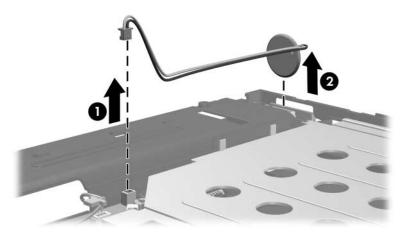

Removing the RTC Battery

9. Position the computer with the rear panel toward you.

10. Remove the two HM5.0×11.0 screw locks on each side of the external monitor connector.

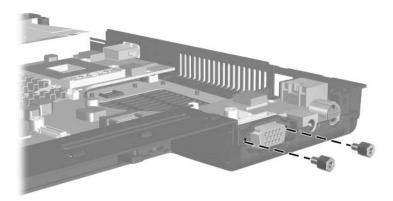

Removing the System Board Screw Locks

- 11. Position the computer with the front toward you.
- 12. Disconnect the following cables from the system board:
  - Audio board cables
  - **2** Serial connector cable
  - **③** RTC battery cable
- 13. Remove the four T8M2.0×8.0 screws ④ that secure the system board to the base enclosure.

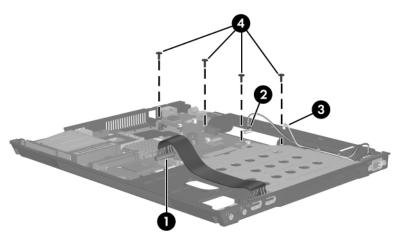

Disconnecting the System Board Cables and Removing the System Board Screws

- 14. Lift the front edge of the system board **1** until the right/rear corner is clear of the MultiBay II device shield **2**.
- 15. Slide the system board ③ forward and remove it.

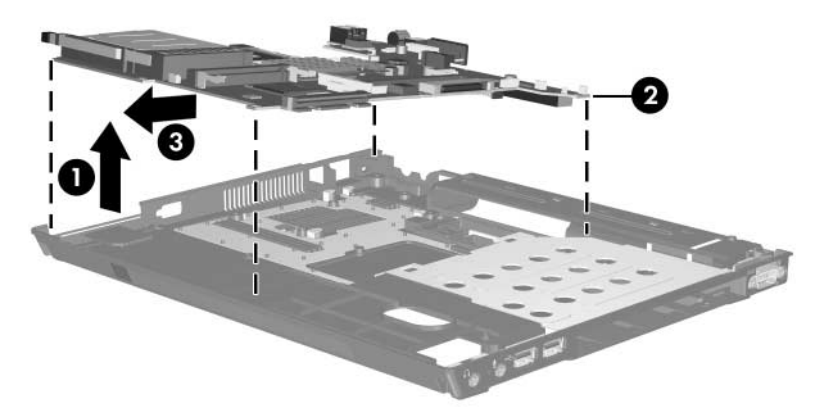

Removing the System Board Screws and Screw Locks

Reverse the above procedures to install the system board.

# **Specifications**

This chapter provides physical and performance specifications.

| Table 7-1                                                                          |                                  |                 |  |
|------------------------------------------------------------------------------------|----------------------------------|-----------------|--|
| Computer                                                                           |                                  |                 |  |
| Dimensions                                                                         | Metric                           | U.S.            |  |
| Height (varies from front rear)                                                    | 2.65 to 3.35 cm                  | 1.04 to 1.32 in |  |
| Width                                                                              | 31.5 cm                          | 12.40 in        |  |
| Depth                                                                              | 25.7 cm                          | 10.12 in        |  |
| Weight                                                                             |                                  |                 |  |
| Notebook with 14.1-inch display,<br>MultiBay II device, and 6-cell<br>battery pack | 2.4 kg                           | 5.29 lb         |  |
| Input Power                                                                        |                                  |                 |  |
| Operating voltage<br>Operating current                                             | 18.5 V dc @ 3.5 A- 65 W<br>3.5 A |                 |  |
| Temperature                                                                        |                                  |                 |  |
| Operating (not writing to<br>optical disc)                                         | 0°C to 35°C                      | 32°F to 95°F    |  |
| Operating (writing to optical disc)                                                | 5°C to 35°C                      | 41°F to 95°F    |  |
| Nonoperating                                                                       | -20°C to 60°C                    | -4°F to 140°F   |  |

#### Computer (Continued)

| Relative humidity (noncondensing) |                                                               |                     |
|-----------------------------------|---------------------------------------------------------------|---------------------|
| Operating                         | 10% to 90%                                                    | 10% to 90%          |
| Nonoperating                      | 5% to 95%                                                     | 5% to 95%           |
| Maximum altitude (unpressurized)  |                                                               |                     |
| Operating (14.7 to 10.1 psia)     | -15 m to 3,048 m                                              | -50 ft to 10,000 ft |
| Nonoperating (14.7 to 4.4 psia)   | -15 m to 12,192 m                                             | -50 ft to 40,000 ft |
| Shock                             |                                                               |                     |
| Operating                         | 125 g, 2 ms, half-sine                                        |                     |
| Nonoperating                      | 200 g, 2 ms, half-sine                                        |                     |
| Random Vibration                  |                                                               |                     |
| Operating                         | 0.75 g zero-to-peak, 10 Hz to 500 Hz, 0.25 oct/min sweep rate |                     |
| Nonoperating                      | 1.50 g zero-to-peak, 10 Hz to 500 Hz,                         |                     |
|                                   | 0.5 oct/min sweep ra                                          | aie                 |
| Applicable product safety stand   | dards specify thermal                                         | limits for plastic  |

Applicable product safety standards specify thermal limits for plastic surfaces. The computer operates well within this range of temperatures.

| Table 7-2                    |                                                            |         |  |
|------------------------------|------------------------------------------------------------|---------|--|
| 14.1-inch, SXGA, TFT Display |                                                            |         |  |
| Dimensions                   |                                                            |         |  |
| Height                       | 28.5 cm                                                    | 11.2 in |  |
| Width                        | 21.3 cm                                                    | 8.4 in  |  |
| Diagonal                     | 35.8 cm                                                    | 14.1 in |  |
| Number of colors             | Up to 16.8 million                                         |         |  |
| Contrast ratio               | 200:1                                                      |         |  |
| Brightness                   | 180 nits typical7                                          |         |  |
| Pixel resolution             |                                                            |         |  |
| Pitch                        | 0.197 × 0.197 mm                                           |         |  |
| Format                       | 1680 × 1050                                                |         |  |
| Configuration                | RGB vertical stripe                                        |         |  |
| Backlight                    | Edge lit                                                   |         |  |
| Character display            | er display 80 × 25                                         |         |  |
| Total power consumption      | nption 5.5 W                                               |         |  |
| Viewing angle                | /iewing angle +/-35° horizontal, +15/-35° vertical typical |         |  |

## 14.1-inch, XGA, TFT Display

| Dimensions              |                                 |                  |
|-------------------------|---------------------------------|------------------|
| Height                  | 28.5 cm                         | 11.2 in          |
| Width                   | 21.3 cm                         | 8.4 in           |
| Diagonal                | 35.8 cm                         | 14.1 in          |
| Number of colors        | Up to 16.8 million              |                  |
| Contrast ratio          | 250:1                           |                  |
| Brightness              | 180 nits typical                |                  |
| Pixel resolution        |                                 |                  |
| Pitch                   | 0.279 × 0.279 mm                |                  |
| Format                  | 1024 × 768                      |                  |
| Configuration           | RGB vertical stripe             |                  |
| Backlight               | Edge lit                        |                  |
| Character display       | 80 × 25                         |                  |
| Total power consumption | 4.0 W                           |                  |
| Viewing angle           | +/-40° horizontal, +<br>typical | 20/-40° vertical |

| Table 7-4                                                                     |                   |              |              |              |
|-------------------------------------------------------------------------------|-------------------|--------------|--------------|--------------|
|                                                                               | На                | rd Drives    |              |              |
|                                                                               | 80-GB*            | 60-GB*       | 60-GB*       | 40-GB*       |
| Dimensions                                                                    |                   |              |              |              |
| Height                                                                        | 9.5 mm            | 9.5 mm       | 9.5 mm       | 9.5 mm       |
| Width                                                                         | 70 mm             | 70 mm        | 70 mm        | 70 mm        |
| Weight                                                                        | 99 g              | 99 g         | 99 g         | 102 g        |
| Interface type                                                                | ATA-5             | ATA-5        | ATA-5        | ATA-5        |
| Transfer rate                                                                 |                   |              |              |              |
| Synchronous<br>(maximum)                                                      | 100 MB/sec        | 100 MB/sec   | 100 MB/sec   | 100 MB/sec   |
| Security                                                                      | ATA security      | ATA security | ATA security | ATA security |
| Seek times (typica                                                            | I read, including | setting)     |              |              |
| Single track                                                                  | 3 ms              | 3 ms         | 3 ms         | 3 ms         |
| Average                                                                       | 13 ms             | 13 ms        | 13 ms        | 13 ms        |
| Maximum                                                                       | 24 ms             | 24 ms        | 24 ms        | 24 ms        |
| Logical blocks $^{\dagger}$                                                   | 156,301,488       | 117,210,240  | 117,210,240  | 78,140,160   |
| Disk rotational<br>speed                                                      | 5400 rpm          | 7200 rpm     | 5400 rpm     | 5400 rpm     |
| Operating     5°C to 55°C (41°F to 131°F)       temperature                   |                   |              |              |              |
| Certain restrictions and exclusions apply. Consult Customer Care for details. |                   |              |              |              |

\*1 GB = 1 billion bytes when referring to hard drive storage capacity. Actual accessible capacity is less. <sup>†</sup>Actual drive specifications may differ slightly.

| Table 7-5                           |  |  |
|-------------------------------------|--|--|
| Primary 6-cell, Li-Ion Battery Pack |  |  |

| Dimensions         |             |               |
|--------------------|-------------|---------------|
| Height             | 2.00 cm     | 0.79 in       |
| Width              | 9.40 cm     | 3.70 in       |
| Depth              | 13.40 cm    | 5.28 in       |
| Weight             | 0.34 kg     | 0.75 lb       |
| Energy             |             |               |
| Voltage            | 11.1 V      |               |
| Amp-hour capacity  | 4.4 Ah      |               |
| Watt-hour capacity | 48 Wh       |               |
| Temperature        |             |               |
| Operating          | 5°C to 45°C | 41°F to 113°F |
| Nonoperating       | 0°C to 60°C | 32°F to 140°F |

| Table 7-6                                                                     |                                                                                                    |          |
|-------------------------------------------------------------------------------|----------------------------------------------------------------------------------------------------|----------|
| 8X DVD-ROM Drive                                                              |                                                                                                    |          |
| Applicable disk                                                               | DVD-ROM (DVD-5, DVD-9, DVD-10, DVD-18)<br>CD-ROM (Mode 1 and 2)<br>CD Digital Audio<br>CD-XA ready (Mode 2, Form 1 and 2)<br>CD-I ready (Mode 2, Form 1 and 2)<br>CD-R<br>CD-R<br>Photo CD (single and multisession)<br>CD-Bridge |          |
| Center hole diameter                                                          | 1.5 cm (0.59 in)                                                                                                    |          |
| Disk diameter                                                                 |                                                                                                    |          |
| Standard disc                                                                 | 12 cm (4.72 in)                                                                                                    |          |
| Mini disc                                                                     | 8 cm (3.15 in)                                                                                                    |          |
| Disk thickness                                                                | 1.2 mm (0.047 in)                                                                                                    |          |
| Track pitch                                                                   | 0.74 µm                                                                                                    |          |
| Access time                                                                   | CD                                                                                                    | DVD      |
| Random                                                                        | < 100 ms                                                                                                    | < 125 ms |
| Full stroke                                                                   | < 175 ms                                                                                                    | < 225 ms |
| Audio output level                                                            | Line-out, 0.7 Vrms                                                                                                    |          |
| Cache buffer                                                                  | 512 KB                                                                                                    |          |
| Data transfer rate                                                            |                                                                                                    |          |
| CD-R (24X)<br>CD-RW (10X)<br>CD-ROM (24X)<br>DVD (8X)<br>Multiword DMA mode 2 | 3600 KB/s (150 KB/s at 1X CD rate)<br>1500 KB/s (150 KB/s at 1X CD rate)<br>3600 KB/s (150 KB/s at 1X CD rate)<br>10,800 KB/s (1,352 KB/s at 1X DVD rate)<br>16.6 MB/s                                                            |          |
| Startup time                                                                  | < 10 seconds                                                                                                    |          |
| Stop time                                                                     | < 3 seconds                                                                                                    |          |

#### DVD+RW/R and CD-RW Combo Drive

| Applicable disk      | Read:                 | Write:         |
|----------------------|-----------------------|----------------|
|                      | DVD-R, DVD-RW,        | CD-R and CD-RW |
|                      | DVD-ROM (DVD-5,       |                |
|                      | DVD-9, DVD-10,        |                |
|                      | DVD-18),              |                |
|                      | CD-ROM (Mode 1 and 2) |                |
|                      | CD Digital Audio      |                |
|                      | CD-XA ready (Mode 2,  |                |
|                      | Form 1 and 2)         |                |
|                      | CD-I ready (Mode 2,   |                |
|                      | Form 1 and 2)         |                |
|                      | CD-R, CD-RW           |                |
|                      | Photo CD (single and  |                |
|                      | multisession)         |                |
|                      | CD-Bridge             |                |
| Center hole diameter | 1.5 cm (0.59 in)      |                |
| Disk diameter        |                       |                |
| Standard disc        | 12 cm (4.72 in)       |                |
| Mini disc            | 8 cm (3.15 in)        |                |

#### DVD+RW/R and CD-RW Combo Drive (Continued)

| Disk thickness       | 1.2 mm (0.047 in)                      |            |
|----------------------|----------------------------------------|------------|
| Track pitch          | 0.74 μm                                |            |
| Access time          | CD media                               | DVD media  |
| Random               | < 110 ms                               | < 130 ms   |
| Full stroke          | < 210 ms                               | < 225 ms   |
| Audio output level   | Line-out, 0.7 V rms                    |            |
| Cache buffer         | 2 MB                                   |            |
| Data transfer rate   |                                        |            |
| CD-R (24X)           | 3600 KB/s (150 KB/s at 1               | X CD rate) |
| CD-RW (10X)          | 1500 KB/s (150 KB/s at 1               | X CD rate) |
| CD-ROM (24X)         | 3600 KB/s (150 KB/s at 1X CD rate)     |            |
| DVD (8X)             | 10,800 KB/s (1352 KB/s at 1X DVD rate) |            |
| Multiword DMA mode 2 | 16.6 MB/s                              |            |
| Startup time         | < 15 seconds                           |            |
| Stop time            | < 6 seconds                            |            |

#### 24X DVD/CD-RW Combo Drive

| Applicable disk      | Read:                                 | Write:         |
|----------------------|---------------------------------------|----------------|
|                      | DVD-R, DVD-RW,<br>DVD-ROM (DVD-5,     | CD-R and CD-RW |
|                      | DVD-9, DVD-10,                        |                |
|                      | DVD-18),                              |                |
|                      | CD-ROM (Mode 1 and 2)                 |                |
|                      | CD Digital Audio                      |                |
|                      | CD-XA ready (Mode 2,<br>Form 1 and 2) |                |
|                      | CD-I ready (Mode 2,                   |                |
|                      | Form 1 and 2)                         |                |
|                      | CD-R, CD-RW                           |                |
|                      | Photo CD (single and                  |                |
|                      | multisession)                         |                |
|                      | CD-Bridge                             |                |
| Center hole diameter | 1.5 cm (0.59 in)                      |                |
| Disk diameter        |                                       |                |
| Standard disc        | 12 cm (4.72 in)                       |                |
| Mini disc            | 8 cm (3.15 in)                        |                |

#### 24X DVD/CD-RW Combo Drive (Continued)

| Disk thickness       | 1.2 mm (0.047 in)                      |           |
|----------------------|----------------------------------------|-----------|
| Track pitch          | 0.74 μm                                |           |
| Access time          | CD media                               | DVD media |
| Random               | < 110 ms                               | < 130 ms  |
| Full stroke          | < 210 ms                               | < 225 ms  |
| Audio output level   | Line-out, 0.7 V rms                    |           |
| Cache buffer         | 2 MB                                   |           |
| Data transfer rate   |                                        |           |
| CD-R (24X)           | 3600 KB/s (150 KB/s at 1X CD rate)     |           |
| CD-RW (10X)          | 1500 KB/s (150 KB/s at 1X CD rate)     |           |
| CD-ROM (24X)         | 3600 KB/s (150 KB/s at 1X CD rate)     |           |
| DVD (8X)             | 10,800 KB/s (1352 KB/s at 1X DVD rate) |           |
| Multiword DMA mode 2 | 16.6 MB/s                              |           |
| Startup time         | < 15 seconds                           |           |
| Stop time            | < 6 seconds                            |           |

### System DMA

| Hardware DMA                                | System Function                 |  |
|---------------------------------------------|---------------------------------|--|
| DMA0                                        | Not applicable                  |  |
| DMA1*                                       | Not applicable                  |  |
| DMA2*                                       | Not applicable                  |  |
| DMA3                                        | Not applicable                  |  |
| DMA4                                        | Direct memory access controller |  |
| DMA5*                                       | Available for PC Card           |  |
| DMA6                                        | Not assigned                    |  |
| DMA7                                        | Not assigned                    |  |
| *PC Card controller can use DMA 1, 2, or 5. |                                 |  |

#### System Interrupts

| Hardware IRQ | System Function                                                                                                    |  |
|--------------|----------------------------------------------------------------------------------------------------|--|
| IRQ0         | System timer                                                                                                    |  |
| IRQ1         | Standard 101-/102-Key or Microsoft Natural Keyboard                                                                                  |  |
| IRQ2         | Cascaded                                                                                                    |  |
| IRQ3         | Intel 82801DB/DBM USB2 Enhanced Host<br>Controller—24CD                                                                              |  |
| IRQ4         | COM1                                                                                                    |  |
| IRQ5*        | Conexant AC—Link Audio<br>Intel 82801DB/DBM SMBus Controller—24C3<br>Data Fax Modem with SmartCP                                     |  |
| IRQ6         | Diskette drive                                                                                                    |  |
| IRQ7*        | Parallel port                                                                                                    |  |
| IRQ8         | System CMOS/real-time clock                                                                                                    |  |
| IRQ9*        | Microsoft ACPI-compliant system                                                                                                    |  |
| IRQ10*       | Intel USB UHCI controller—24C2<br>Intel 82852/82855 GM/GME Graphic Controller<br>Realtek RTL8139 Family PCI fast Ethernet Controller |  |

#### System Interrupts (Continued)

| IRQ11 Intel USB EHCI controller—24CD                                        |                                |  |
|-----------------------------------------------------------------------------|--------------------------------|--|
| Intel USB UHCI controller—24C4                                              |                                |  |
|                                                                             | Intel USB UHCI controller—24C7 |  |
|                                                                             | Intel Pro/Wireless 2200BG      |  |
|                                                                             | TI OHCI 1394 host controller   |  |
|                                                                             | TI PCI1410 CardBus controller  |  |
| IRQ12                                                                       | Synaptics PS/2 TouchPad        |  |
| IRQ13                                                                       | Numeric data processor         |  |
| IRQ14                                                                       | Primary IDE channel            |  |
| IRQ15 Secondary IDE channel                                                 |                                |  |
| *Default configuration; audio possible configurations are IRQ5, IRQ7, IRQ9, |                                |  |

IRQ10, or none.

PC Cards may assert IRQ3, IRQ4, IRQ5, IRQ7, IRQ9, IRQ10, IRQ11, or IRQ15. Either the infrared or the serial port may assert IRQ3 or IRQ4.

#### System I/O Addresses

| I/O Address (hex) | System Function (shipping configuration) |  |
|-------------------|------------------------------------------|--|
| 000 - 00F         | DMA controller no. 1                     |  |
| 010 - 01F         | Unused                                   |  |
| 020 - 021         | Interrupt controller no. 1               |  |
| 022 - 024         | Opti chipset configuration registers     |  |
| 025 - 03F         | Unused                                   |  |
| 02E - 02F         | 87334 "Super I/O" configuration for CPU  |  |
| 040 - 05F         | Counter/timer registers                  |  |
| 044 - 05F         | Unused                                   |  |
| 060               | Keyboard controller                      |  |
| 061               | Port B                                   |  |
| 062 - 063         | Unused                                   |  |
| 064               | Keyboard controller                      |  |
| 065 - 06F         | Unused                                   |  |
| 070 - 071         | NMI enable/RTC                           |  |
| 072 - 07F         | Unused                                   |  |
| 080 - 08F         | DMA page registers                       |  |
| 090 - 091         | Unused                                   |  |
| 092               | Port A                                   |  |
| 093 - 09F         | Unused                                   |  |
| 0A0 - 0A1         | Interrupt controller no. 2               |  |

## System I/O Addresses (Continued)

| I/O Address (hex) | System Function (shipping configuration) |
|-------------------|------------------------------------------|
| 0A2 - 0BF         | Unused                                   |
| 0C0 - 0DF         | DMA controller no. 2                     |
| 0E0 - 0EF         | Unused                                   |
| 0F0 - 0F1         | Coprocessor busy clear/reset             |
| 0F2 - 0FF         | Unused                                   |
| 100 - 16F         | Unused                                   |
| 170 - 177         | Secondary fixed disk controller          |
| 178 - 1EF         | Unused                                   |
| 1F0 - 1F7         | Primary fixed disk controller            |
| 1F8 - 200         | Unused                                   |
| 201               | Joystick (decoded in ESS1688)            |
| 202 - 21F         | Unused                                   |
| 220 - 22F         | Entertainment audio                      |
| 230 - 26D         | Unused                                   |
| 26E - 26          | Unused                                   |
| 278 - 27F         | Unused                                   |
| 280 - 2AB         | Unused                                   |
| 2A0 - 2A7         | Unused                                   |
| 2A8 - 2E7         | Unused                                   |
| 2E8 - 2EF         | Reserved serial port                     |

## System I/O Addresses (Continued)

| I/O Address (hex) | System Function (shipping configuration)     |  |
|-------------------|----------------------------------------------|--|
| 2F0 - 2F7         | Unused                                       |  |
| 2F8 - 2FF         | Infrared port                                |  |
| 300 - 31F         | Unused                                       |  |
| 320 - 36F         | Unused                                       |  |
| 370 - 377         | Secondary diskette drive controller          |  |
| 378 - 37F         | Parallel port (LPT1/default)                 |  |
| 380 - 387         | Unused                                       |  |
| 388 - 38B         | FM synthesizer—OPL3                          |  |
| 38C - 3AF         | Unused                                       |  |
| 3B0 - 3BB         | VGA                                          |  |
| 3BC - 3BF         | Reserved (parallel port/no EPP support)      |  |
| 3C0 - 3DF         | VGA                                          |  |
| 3E0 - 3E1         | PC Card controller in CPU                    |  |
| 3E2 - 3E3         | Unused                                       |  |
| 3E8 - 3EF         | Internal modem                               |  |
| 3F0 - 3F7         | "A" diskette controller                      |  |
| 3F8 - 3FF         | Serial port (COM1/default)                   |  |
| CF8 - CFB         | PCI configuration index register (PCIDIVO-1) |  |
| CFC - CFF         | PCI configuration data register (PCIDIVO-1)  |  |

#### System Memory Map

| Size   | Memory Address    | System Function              |
|--------|-------------------|------------------------------|
| 640 KB | 00000000-0009FFFF | Base memory                  |
| 128 KB | 000A0000-000BFFFF | Video memory                 |
| 48 KB  | 000C0000-000CBFFF | Video BIOS                   |
| 160 KB | 000C8000-000E7FFF | Unused                       |
| 64 KB  | 000E8000-000FFFFF | System BIOS                  |
| 15 MB  | 00100000-00FFFFFF | Extended memory              |
| 58 MB  | 01000000-047FFFFF | Super extended memory        |
| 58 MB  | 04800000-07FFFFFF | Unused                       |
| 2 MB   | 08000000-080FFFFF | Video memory (direct access) |
| 4 GB   | 08200000-FFFEFFFF | Unused                       |
| 64 KB  | FFFF0000-FFFFFFFF | System BIOS                  |

A

# **Connector Pin Assignments**

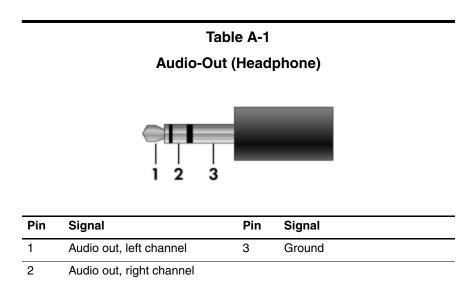

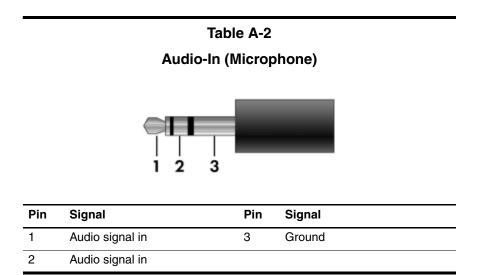

| Table A | ۱-3 |
|---------|-----|
|---------|-----|

#### **Universal Serial Bus**

| 1234        |  |
|-------------|--|
| <u>1234</u> |  |

| Pin | Signal | Pin | Signal |
|-----|--------|-----|--------|
| 1   | +5 VDC | 3   | Data + |
| 2   | Data – | 4   | Ground |

| Table A-4<br>Serial                                      |                     |     |                |  |
|----------------------------------------------------------|---------------------|-----|----------------|--|
| $ \begin{array}{c}                                     $ |                     |     |                |  |
| Pin                                                      | Signal              | Pin | Signal         |  |
| 1                                                        | Carrier detect      | 6   | Data set ready |  |
| 2                                                        | Receive data        | 7   | Ready to send  |  |
| 3                                                        | Transmit data       | 8   | Clear to send  |  |
| 4                                                        | Data terminal ready | 9   | Ring indicator |  |
| 5                                                        | Ground              |     |                |  |

## Table A-5

#### **External Monitor**

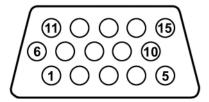

| Pin | Signal        | Pin | Signal          |
|-----|---------------|-----|-----------------|
| 1   | Red analog    | 9   | +5 VDC          |
| 2   | Green analog  | 10  | Ground          |
| 3   | Blue analog   | 11  | Monitor detect  |
| 4   | Not connected | 12  | DDC 2B data     |
| 5   | Ground        | 13  | Horizontal sync |
| 6   | Ground analog | 14  | Vertical sync   |
| 7   | Ground analog | 15  | DDC 2B clock    |
| 8   | Ground analog |     |                 |

## Table A-6

S-Video-Out

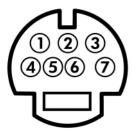

| Pin | Signal                     | Pin | Signal                 |
|-----|----------------------------|-----|------------------------|
| 1   | S-VHS color (C) signal     | 5   | TV-CD                  |
| 2   | Composite video signal     | 6   | S-VHS intensity ground |
| 3   | S-VHS intensity (Y) signal | 7   | Composite video ground |
| 4   | S-VHS color ground         |     |                        |

Table A-7

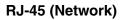

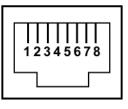

| Pin | Signal     | Pin | Signal |
|-----|------------|-----|--------|
| 1   | Transmit + | 5   | Unused |

## Table A-7

## RJ-45 (Network)

| 2 | Transmit – | 6 | Receive – |
|---|------------|---|-----------|
| 3 | Receive +  | 7 | Unused    |
| 4 | Unused     | 8 | Unused    |

Table A-8

## RJ-11 (Modem)

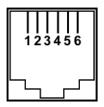

| Pin | Signal | Pin | Signal |
|-----|--------|-----|--------|
| 1   | Unused | 4   | Unused |
| 2   | Tip    | 5   | Unused |
| 3   | Ring   | 6   | Unused |

## **Power Cord Set Requirements**

## **3-Conductor Power Cord Set**

The wide range input feature of the computer permits it to operate from any line voltage from 100 to 120 or 220 to 240 volts AC.

The power cord set included with the computer meets the requirements for use in the country where the equipment is purchased.

Power cord sets for use in other countries must meet the requirements of the country where the computer is used.

## **General Requirements**

The requirements listed below are applicable to all countries.

- The length of the power cord set must be at least 1.5 m (5.0 ft) and a maximum of 2.0 m (6.5 ft).
- All power cord sets must be approved by an acceptable accredited agency responsible for evaluation in the country where the power cord set will be used.
- The power cord sets must have a minimum current capacity of 10 amps and a nominal voltage rating of 125 or 250 V AC, as required by each country's power system.
- The appliance coupler must meet the mechanical configuration of an EN 60 320/IEC 320 Standard Sheet C13 connector for mating with the appliance inlet on the back of the computer.

| 3-Conductor Power Cord Set Requirements |                   |                        |  |  |  |  |
|-----------------------------------------|-------------------|------------------------|--|--|--|--|
| Country/Region                          | Accredited Agency | Applicable Note Number |  |  |  |  |
| Australia                               | EANSW             | 1                      |  |  |  |  |
| Austria                                 | OVE               | 1                      |  |  |  |  |
| Belgium                                 | CEBC              | 1                      |  |  |  |  |
| Canada                                  | CSA               | 2                      |  |  |  |  |
| Denmark                                 | DEMKO             | 1                      |  |  |  |  |
| Finland                                 | FIMKO             | 1                      |  |  |  |  |
| France                                  | UTE               | 1                      |  |  |  |  |
| Germany                                 | VDE               | 1                      |  |  |  |  |
| Italy                                   | IMQ               | 1                      |  |  |  |  |
| Japan                                   | METI              | 3                      |  |  |  |  |

## **Country-Specific Requirements**

### NOTES:

- The flexible cord must be <HAR> Type HO5VV-F, 3-conductor, 1.0 mm<sup>2</sup> conductor size. Power cord set fittings (appliance coupler and wall plug) must bear the certification mark of the agency responsible for evaluation in the country where it will be used.
- The flexible cord must be Type SPT-3 or equivalent, No. 18 AWG, 3-conductor. The wall plug must be a two-pole grounding type with a NEMA 5-15P (15 A, 125 V) or NEMA 6-15P (15 A, 250 V) configuration.
- 3. The appliance coupler, flexible cord, and wall plug must bear a "T" mark and registration number in accordance with the Japanese Dentori Law. The flexible cord must be Type VCT or VCTF, 3-conductor, 1.00 mm<sup>2</sup> conductor size. The wall plug must be a two-pole grounding type with a Japanese Industrial Standard C8303 (7 A, 125 V) configuration.

| Country/Region             | Accredited Agency | Applicable Note Number |
|----------------------------|-------------------|------------------------|
| Korea                      | EK                | 4                      |
| The Netherlands            | KE A              | 1                      |
| Norway                     | NEMKO             | 1                      |
| People's Republic of China | 000               | 5                      |
| Sweden                     | SEMKO             | 1                      |
| Switzerland                | SEV               | 1                      |
| Taiwan                     | BSMI              | 4                      |
| United Kingdom             | BSI               | 1                      |
| United States              | UL                | 2                      |

#### 3-Conductor Power Cord Set Requirements (Continued)

|  | NOTES: |
|--|--------|
|--|--------|

- The flexible cord must be <HAR> Type HO5VV-F, 3-conductor, 1.0 mm<sup>2</sup> conductor size. Power cord set fittings (appliance coupler and wall plug) must bear the certification mark of the agency responsible for evaluation in the country where it will be used.
- The flexible cord must be Type SPT-3 or equivalent, No. 18 AWG, 3-conductor. The wall plug must be a two-pole grounding type with a NEMA 5-15P (15 A, 125 V) or NEMA 6-15P (15 A, 250 V) configuration.
- 3. The appliance coupler, flexible cord, and wall plug must bear a "T" mark and registration number in accordance with the Japanese Dentori Law. The flexible cord must be Type VCT or VCTF, 3-conductor, 1.00 mm<sup>2</sup> conductor size. The wall plug must be a two-pole grounding type with a Japanese Industrial Standard C8303 (7 A, 125 V) configuration.
- 4. The flexible cord must be Type RVV, 3-conductor, 0.75 mm<sup>2</sup> conductor size. Power cord set fittings (appliance coupler and wall plug) must bear the certification mark of the agency responsible for evaluation in the country where it will be used.
- The flexible cord must be Type VCTF, 3-conductor, 0.75 mm<sup>2</sup> conductor size. Power cord set fittings (appliance coupler and wall plug) must bear the certification mark of the agency responsible for evaluation in the country where it will be used.

## **Screw Listing**

This appendix provides specification and reference information for the screws and screw locks used in the computer. All screws and screw locks listed in this appendix are available in the Screw Kit, spare part number 379813-001.

#### Table C-1

#### Phillips 1.5×4.0 Screw (Continued)

| ≣⊕ <b>⊨</b><br>mm | Color | Qty. | Length | Thread | Head<br>Width |
|-------------------|-------|------|--------|--------|---------------|
|                   | Black | 5    | 4.0 mm | 1.5 mm | 4.5 mm        |

#### Where used:

2 screws that secure the hard drive frame to the hard drive (documented in Section 6.4)

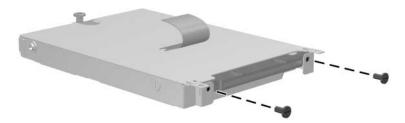

Phillips PM1.5×4.0 Screw Locations

#### Phillips PM1.5×4.0 Screw

| ≣+ <b>⊨</b><br>mm!!!!!!!!!!!!!!!!!!!!!!!!!!!!!!!!!!! | Color | Qty. | Length | Thread | Head<br>Width |
|------------------------------------------------------|-------|------|--------|--------|---------------|
|                                                      | Black | 5    | 4.0 mm | 1.5 mm | 4.5 mm        |

#### Where used:

2 screws that secure the hard drive cover to the computer (screws are captured on the cover by C clips; documented in Section 6.4)

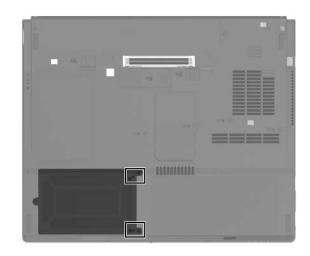

Phillips PM1.5×4.0 Screw Locations

| Table C-1                                      |       |   |        |        |        |  |
|------------------------------------------------|-------|---|--------|--------|--------|--|
| Phillips 1.5×4.0 Screw (Continued)             |       |   |        |        |        |  |
| Head<br>mm://///////////////////////////////// |       |   |        |        |        |  |
|                                                | Black | 5 | 4.0 mm | 1.5 mm | 4.5 mm |  |
| Whore used                                     |       |   |        |        |        |  |

#### Where used:

One screw that secures the memory module compartment cover to the computer (screw is secured to the cover by a C clip; documented in Section 6.8)

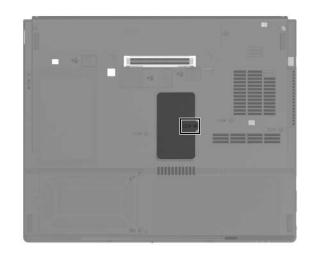

Phillips PM1.5×4.0 Screw Location

#### Phillips PM2.5×13.0 Spring-loaded Hard Drive Retention Screw

| Color | Qty. | Length  | Thread | Head<br>Width |
|-------|------|---------|--------|---------------|
| Black | 1    | 13.0 mm | 2.5 mm | 5.5 mm        |

#### Where used:

One screw that secures the hard drive to the computer (screw is captured on the hard drive frame by a C clip; documented in Section 6.4)

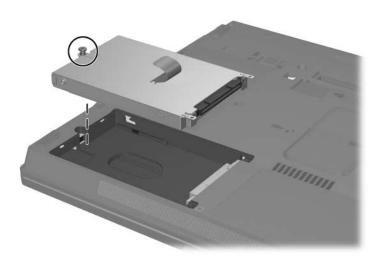

Phillips PM2.5×13.0 Screw Location

#### Phillips PM2.5×4.0 Shoulder Screw

| ≣(+) <b>[</b><br>mm100000000000000000000000000000000000 | Color  | Qty. | Length | Thread | Head<br>Width |
|---------------------------------------------------------|--------|------|--------|--------|---------------|
|                                                         | Silver | 4    | 4.0 mm | 2.5 mm | 4.0 mm        |

#### Where used:

4 screws that secure the hard drive frame to the hard drive (documented in Section 6.4)

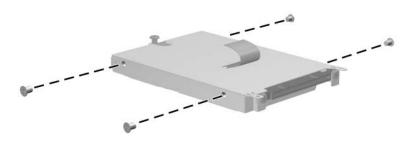

Phillips PM2.5×4.0 Shoulder Screw Locations

#### Phillips PM2.0×5.0 Screw

| ≣⊕ <b>)</b><br>mm | Color | Qty. | Length | Thread | Head<br>Width |
|-------------------|-------|------|--------|--------|---------------|
|                   | Black | 3    | 5.0 mm | 2.0 mm | 4.5 mm        |

#### Where used:

One screw that secures the MultiBay II device to the computer (documented in Section 6.7)

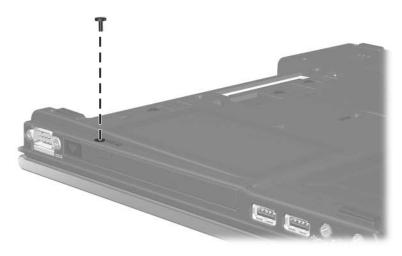

Phillips PM2.0×5.0 Screw Location

#### Phillips PM2.0×5.0 Screw (Continued)

| mm | Color | Qty. | Length | Thread | Head<br>Width |
|----|-------|------|--------|--------|---------------|
|    | Black | 3    | 5.0 mm | 2.0 mm | 4.5 mm        |

#### Where used:

2 screws that secure the display assembly to the computer (documented in Section 6.20)

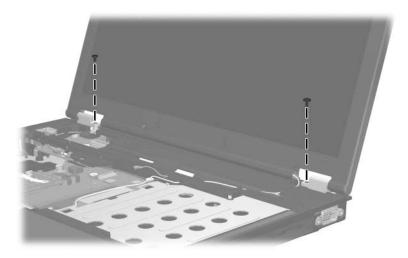

Phillips PM2.0×5.0 Screw Locations

#### Torx8 T8M2.0×8.0 Screw

| mm11111111111111111111 | Color | Qty. | Length | Thread | Head<br>Width |
|------------------------|-------|------|--------|--------|---------------|
|                        | Black | 21   | 8.0 mm | 2.0 mm | 4.0 mm        |

#### Where used:

3 screws that secure the keyboard to the computer (documented in Section 6.9)

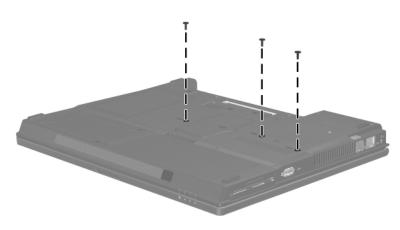

Torx 8 T8M2.0×8.0 Screw Locations

#### Torx8 T8M2.0×8.0 Screw (Continued)

| mm | Color | Qty. | Length | Thread | Head<br>Width |
|----|-------|------|--------|--------|---------------|
|    | Black | 21   | 8.0 mm | 2.0 mm | 4.0 mm        |

#### Where used:

4 screws that secure the display assembly to the computer (documented in Section 6.20)

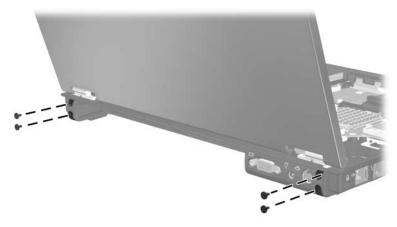

Torx 8 T8M2.0×8.0 Screw Locations

#### Torx8 T8M2.0×8.0 Screw (Continued)

| mm!!!!!!!!!!!!!!!!!!!!!!!!!!!!!!!!!!!! | Color | Qty. | Length | Thread | Head<br>Width |
|----------------------------------------|-------|------|--------|--------|---------------|
|                                        | Black | 21   | 8.0 mm | 2.0 mm | 4.0 mm        |

#### Where used:

10 screws that secure the top cover to the computer (documented in Section 6.21)

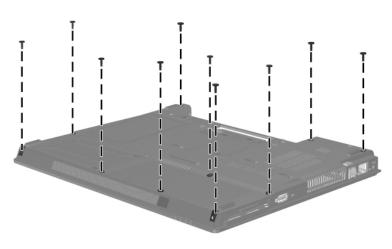

Torx 8 T8M2.0×8.0 Screw Locations

#### Torx8 T8M2.0×8.0 Screw (Continued)

| mm | Color | Qty. | Length | Thread | Head<br>Width |
|----|-------|------|--------|--------|---------------|
|    | Black | 21   | 8.0 mm | 2.0 mm | 4.0 mm        |

#### Where used:

4 screws that secure the system board to the computer (documented in Section 6.24)

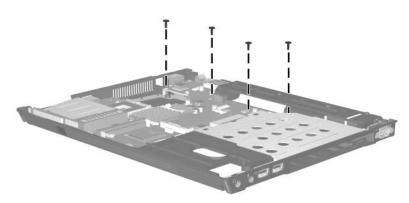

Torx 8 T8M2.0×8.0 Screw Locations

#### Phillips PM2.0×3.0 Screw

| ≣<br>≣⊕ <b>⊫</b><br>mm:!!!!!!!!!!!!!!!!!!!!!!!!!!!!!!!!!!! | Color  | Qty. | Length | Thread | Head<br>Width |
|------------------------------------------------------------|--------|------|--------|--------|---------------|
|                                                            | Silver | 7    | 2.0 mm | 3.0 mm | 4.0 mm        |

#### Where used:

5 screws that secure the LED board to the switch cover (documented in Section 6.11)

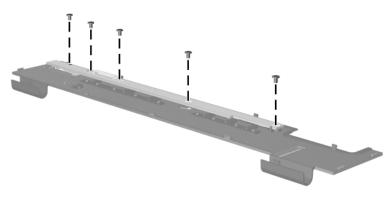

Phillips PM2.0×3.0 Screw Locations

#### Phillips PM2.0×3.0 Screw (Continued)

| ≣<br>≣⊕ <b>µ</b><br>mm!!!!!!!!!!!!!!!!!!!!!!!!!!!!!!!!!!! | Color  | Qty. | Length | Thread | Head<br>Width |
|-----------------------------------------------------------|--------|------|--------|--------|---------------|
|                                                           | Silver | 7    | 2.0 mm | 3.0 mm | 4.0 mm        |

#### Where used:

2 screws that secure the top cover to the computer in the hard drive bay (documented in Section 6.21)

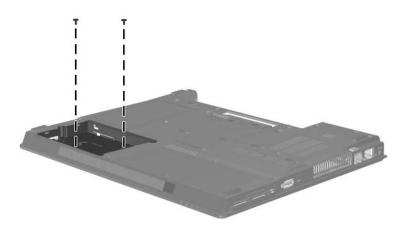

Phillips PM2.0×3.0 Screw Locations

#### Phillips PM2.0×3.0 Screw

| ≣<br><u> </u> | Color | Qty. | Length | Thread | Head<br>Width |
|---------------|-------|------|--------|--------|---------------|
|               | Black | 2    | 3.0 mm | 2.0 mm | 4.0 mm        |

#### Where used:

2 screws that secure the modem board to the computer (documented in Section 6.16)

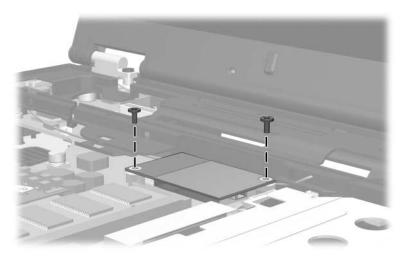

Phillips PM2.0×3.0 Screw Locations

#### Phillips 1.5×3.0 Screw

| ≡<br>≡⊕ ) <b>⊡</b><br>mm!!!!!!!!!!!!!!!!!!!!!!!!!!!!!!!!!!! | Color | Qty. | Length | Thread | Head<br>Width |
|-------------------------------------------------------------|-------|------|--------|--------|---------------|
|                                                             | Black | 1    | 3.0 mm | 1.5 mm | 2.25 mm       |

#### Where used:

One screw that secures the TPM security module to the computer (documented in Section 6.12)

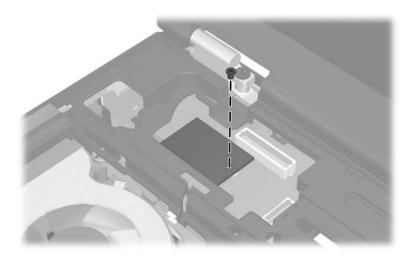

Phillips 1.5×3.0 Screw Location

#### Phillips PM2.0×7.0 Screw

| ≣<br><u> </u> | Color  | Qty. | Length | Thread | Head<br>Width |
|---------------|--------|------|--------|--------|---------------|
|               | Silver | 2    | 7.0 mm | 2.0 mm | 4.5 mm        |

#### Where used:

2 screws that secure the fan to the computer (screws are captured on the fan assembly by an O clip; documented in Section 6.13)

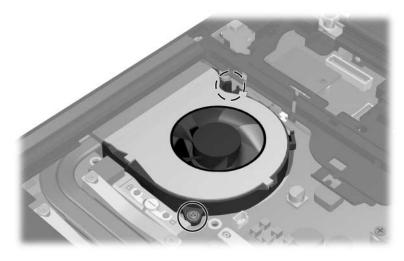

Phillips PM2.0×7.0 Screw Locations

#### Phillips PM2.0x8.0 Shoulder Screw

| ■<br>=<br>mm | Color  | Qty. | Length | Thread | Head<br>Width |
|--------------|--------|------|--------|--------|---------------|
|              | Silver | 4    | 8.0 mm | 2.0 mm | 5.0 mm        |

#### Where used:

4 screws that secure the heat sink to the computer (screws are captured on the heat sink by C clips; documented in Section 6.14)

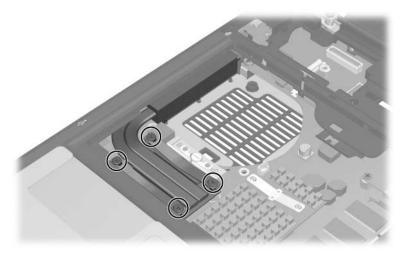

Phillips PM2.0x8.0 Shoulder Screw Locations

#### Phillips PM2.0×4.0 Screw

| ■<br>■<br>mm!!!!!!!!!!!!!!!!!!!!!!!!!!!!!!!!! | Color | Qty. | Length | Thread | Head<br>Width |
|-----------------------------------------------|-------|------|--------|--------|---------------|
|                                               | Black | 2    | 4.0 mm | 2.0 mm | 4.0 mm        |

#### Where used:

2 screws that secure the top cover to the computer (documented in Section 6.21)

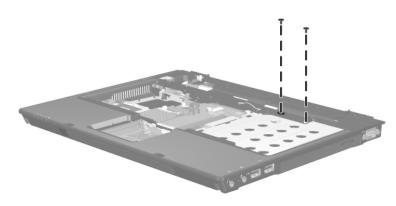

Phillips PM2.0×4.0 Screw Locations

### Hex Socket HM5.0×11.0 Screw Lock

| Color  | Qty. | Length  | Thread | Head<br>Width |
|--------|------|---------|--------|---------------|
| Silver | 4    | 11.0 mm | 2.5 mm | 5.0 mm        |

#### Where used:

2 screw locks that secure the serial connector module to the computer (documented in Section 6.22)

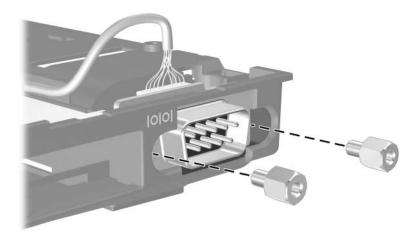

Hex Socket HM5.0×11.0 Screw Lock Locations

#### Hex Socket HM5.0×11.0 Screw Lock (Continued)

| Color  | Qty. | Length  | Thread | Head<br>Width |
|--------|------|---------|--------|---------------|
| Silver | 4    | 11.0 mm | 2.5 mm | 5.0 mm        |

#### Where used:

2 screw locks that secure the system board to the computer (documented in Section 6.24)

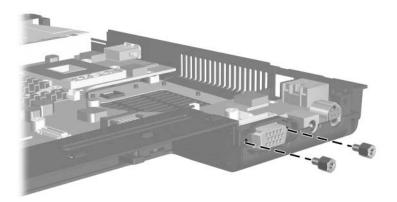

Hex Socket HM5.0×11.0 Screw Lock Locations

D

# **Display Component Recycling**

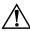

**WARNING:** The backlight contains mercury. Caution should be exercised when removing and handling the backlight to avoid damaging this component and causing exposure to the mercury.

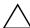

**CAUTION:** The procedures in this appendix can result in damage to display components. The only components intended for recycling purposes are the liquid crystal display (LCD) panel and the backlight. Careful handling should be exercised when removing these components.

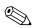

#### **Materials Disposal**

This HP product contains mercury in the backlight of the display assembly and may require special handling at end of life.

Disposal of mercury may be regulated because of environmental considerations. For disposal or recycling information, contact your local authorities or visit the Electronic Industries Alliance (EIA) at http://www.eiae.org.

This appendix provides disassembly instructions for the display assembly. The display assembly must be disassembled to gain access to the backlight ① and the liquid crystal display (LCD) panel ②.

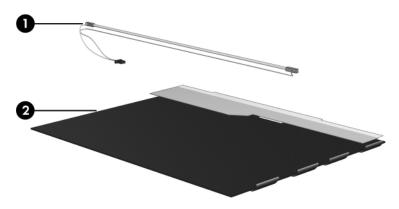

Disassembly procedures differ from one display assembly to another. The procedures provided in this appendix are general disassembly instructions. Specific details, such as screw sizes, quantities, and locations, and component shapes and sizes, can vary from one computer model to another. Perform the following steps to disassemble the display assembly:

1. Remove all screw covers **1** and screws **2** that secure the display bezel to the display assembly.

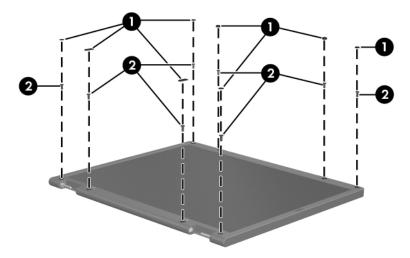

Removing the Display Bezel Screw Covers and Screws

- 2. Lift up and out on the left and right inside edges and the top and bottom inside edges ② of the display bezel until the bezel disengages from the display assembly.
- 3. Remove the display bezel **③**.

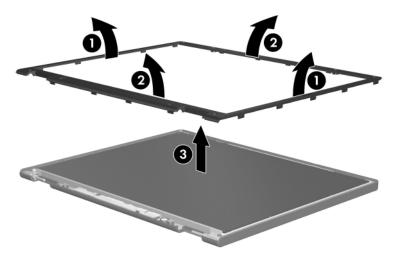

Removing the Display Bezel

4. Disconnect all display panel cables ● from the display inverter and remove the inverter ②.

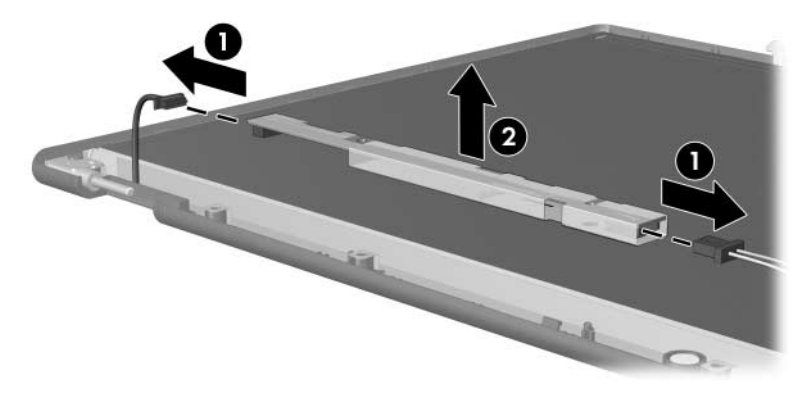

Removing the Display Inverter

- 5. Remove all screws **1** that secure the display panel assembly to the display enclosure.
- 6. Remove the display panel assembly **2** from the display enclosure.

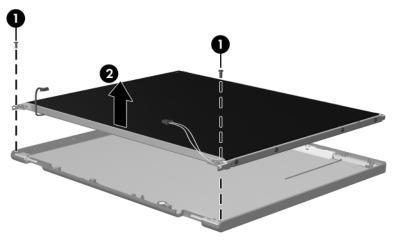

Removing the Display Panel Assembly

- 7. Turn the display panel assembly upside down.
- 8. Remove all screws that secure the display panel frame to the display panel.

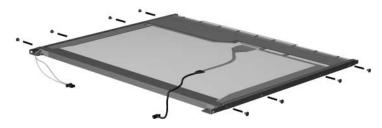

Removing the Display Panel Frame Screws

- 9. Use a sharp-edged tool to cut the tape **1** that secures the side of the display panel to the display panel frame.
- 10. Remove the display panel frame **2** from the display panel.

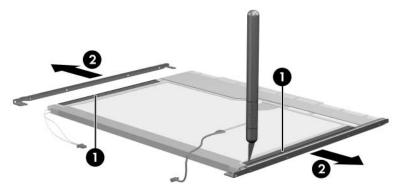

Removing the Display Frame

- 11. Remove the screws **1** that secure the backlight cover to the display panel.
- 12. Lift the top edge of the backlight cover ② and swing it forward.
- 13. Remove the backlight cover.

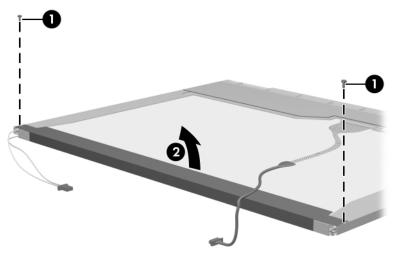

Removing the Backlight Cover

- 14. Turn the display panel right-side up.
- 15. Remove the backlight cables **1** from the clip **2** in the display panel.

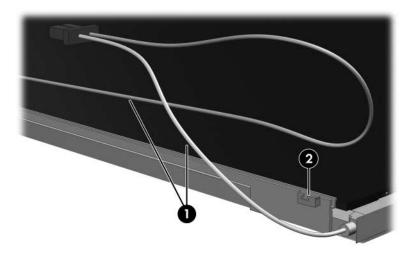

Releasing the Backlight Cables

- 16. Turn the display panel upside down.
- 17. Remove the backlight frame from the display panel.

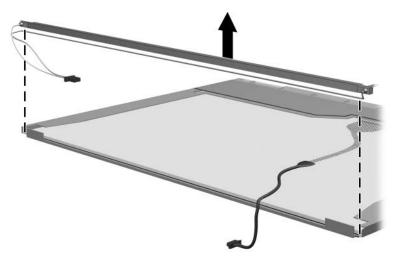

Removing the Backlight Frame

**WARNING:** The backlight contains mercury. Caution should be exercised when removing and handling the backlight to avoid damaging this component and causing exposure to the mercury.

18. Slide the backlight out of the backlight frame.

Removing the Backlight

- 19. Disconnect the display cable **1** from the LCD panel.
- 20. Remove the screws ② that secure the LCD panel to the display rear panel.
- 21. Release the LCD panel ③ from the display rear panel.
- 22. Remove the tape ④ that secures the LCD panel to the display rear panel.

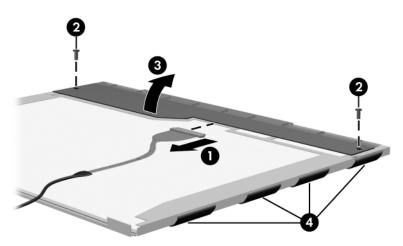

Releasing the LCD Panel

#### 23. Remove the LCD panel.

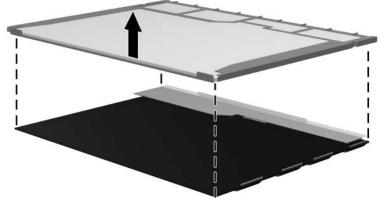

Removing the LCD Panel

24. Recycle the display backlight and LCD panel.

## Index

## Α

AC adapter, spare part numbers 4-18, 4-20, 4-26 Adjustable Notebook Stand, spare part number 4–17, 4 - 21Altiris Local Recovery 3-7 Application and Driver Recovery disc 3-6, 3-14 applications, reinstalling or repairing 3-10, 3-12, 3-14 arrow keys 1-15 audio board removal 6-44 spare part numbers 4–11, 4-26, 6-44 audio board cable 4–15 audio troubleshooting 2-21 audio-in jack location 1-9 pin assignments A-2 audio-out jack location 1–9 pin assignments A-1

## B

base enclosure rubber screw caps 4–13

base enclosure, spare part number 4–9, 4–25 battery bay 1-21 battery light 1-7 battery locking latch 1-21 battery pack removal 6-6 spare part numbers 4–11, 4 - 21specifications 7–6 battery release latch 1-21 **BIOS** information, displaying 3 - 1Bluetooth board removal 6-12 spare part number 4–11, 4-21, 6-12 Bluetooth board cable 4–15 bottom components 1–20

## C

cables, service considerations 5–2 **caps lock** key 1–15 caps lock light 1–17 carrying cases, spare part numbers 4–17, 4–20, 4–21 category, identifying computer 3 - 2components bottom 1-20front 1-6 keyboard 1-12, 1-14 left-side 1-10 rear 1-10 right-side 1–8 top 1–16, 1–18 computer feet illustrated 4-13 locations 6-11 computer model, family, type, and serial number 3-2**Computer Setup** Advanced Menu 2–4 Main Menu 2–2 overview 2-1 Security Menu 2–3 Tools Menu 2-4 computer specifications 7–1 connector pin assignments audio-in (microphone) A-2 audio-out (headphone) A-1 external monitor A-4 monitor A-4 RJ-11 (modem) A-6 RJ-45 (network) A-5 serial A-3 S-Video-out A-5 Universal Serial Bus (USB) A-2connectors, service considerations 5-2

## D

data, safeguarding 3-7 design overview 1-22 disassembly sequence chart 6 - 3diskette drive OS loading problems 2–19 precautions 5-3 display assembly removal 6-36 spare part numbers 4–3, 4-24, 6-36 specifications 7–3, 7–4 display release button 1–7 display switch 1–17 docking connector 1-21 docking device spare part number 4–17, 4 - 22troubleshooting 2–14 docking station, spare part number 4–17, 4–22 downloading software 3-3 drivers, reinstalling or repairing 3-14 drives, preventing damage 5-3DVD+RW/R and CD-RW Combo Drive OS loading problems 2–20 precautions 5–3 removal 6-13 spare part number 4–9, 4-16, 4-22, 6-13 specifications 7–8

DVD/CD-RW Combo Drive OS loading problems 2–20 precautions 5-3 removal 6-13 spare part number 4–9, 4-16, 4-22, 6-13 specifications 7-10 **DVD-ROM** drive OS loading problems 2–20 precautions 5–3 removal 6-13 spare part number 4–9. 4-16, 4-22, 6-13 specifications 7-7

## E

electrostatic discharge 5-4, 5 - 8embedded numeric keyoad 1 - 15exhaust vents 1-11 external monitor port location 1–13 pin assignments A-4 External MultiBay II, spare part number 4–17

## F

**f1** to **f12** keys 1–15 family, identifying computer  $3_{-2}$ fan removal 6-24 spare part number 4–5, 4-24, 6-24 features 1-2

feet

illustrated 4-13 locations 6-11 flowcharts, troubleshooting no audio 2–21, 2–22 no network/modem connection 2-26 no OS loading 2–15 no OS loading from diskette drive 2–19 no OS loading from hard drive 2–16, 2–17, 2–18 no OS loading from optical drive 2-20 no power 2-8, 2-10, 2-11 no video 2-12, 2-13 nonfunctioning device 2 - 23nonfunctioning docking device 2-14 nonfunctioning keyboard 2 - 24nonfunctioning pointing device 2-25 **fn** key 1–15 front components 1-6

## G

grounding equipment and methods 5-6

## н

hard drive OS loading problems 2–16 precautions 5-3 removal 6-7

spare part numbers 4–11, 4-16, 4-25, 4-26, 6-7 specifications 7-5 hard drive bay 1-21 hard drive cover illustatrated 4-13 removal 6-8 hard drive light 1–7 headphone jack location 1–9 pin assignments A-1 heat sink removal 6-25 spare part number 4–5, 4-25, 6-25 HP Web site 3–3

I/O address specifications 7–15 Info Center button 1–17 infrared port 1–7 interrupt specifications 7–13

## K

keyboard removal 6–16 spare part numbers 4–3, 4–22, 4–23, 4–24, 6–16 troubleshooting 2–24 keyboard components 1–12, 1–14

## L

LED board removal 6–22 spare part number 4–3, 4–24, 6–22 LED board cable 4–15 left-side components 1–10

### Μ

mass storage devices, spare part numbers 4–16 memory map specifications 7 - 18memory module removal 6-14, 6-31 spare part numbers 4–5, 4-21, 6-14, 6-31 memory module compartment 1 - 21memory module compartment cover illustatrated 4–13 removal 6-14 microphone jack location 1–9 pin assignments A-2 microphone, location 1-9 Mini PCI communications module removal 6-34 spare part numbers 4–7, 4-21, 4-22 Miscellaneous Cable Kit components 4-14 spare part number 4–15, 4 - 26

Miscellaneous Plastics Kit components 4-12 spare part number 4–9, 4-13, 4-26 model, identifying computer 3 - 2modem board removal 6-30 spare part number 4–5, 4-26, 6-30 modem cable illustrated 4-15 removal 6-50 modem jack location 1–10 pin assignments A-6 modem, troubleshooting 2–26 monitor port location 1–13 pin assignments A-4 MultiBay II device location 1-9 removal 6-13 spare part numbers 4–9, 4 - 16MultiBay II eject assembly, spare part number 4-9, 4-26 MultiBay II space saver 4–13 Ν

network jack location 1–10 pin assignments A–5 network, troubleshooting 2–26 nonfunctioning device, troubleshooting 2–14, 2–23 **num lock** key 1–15 num lock light 1–17

## 0

operating system System Restore 3–6 Windows reinstalling or repairing 3–14 *Operating System* disc 3–6, 3–10, 3–12 optical drive OS loading problems 2–20 precautions 5–3 removal 6–13 spare part numbers 4–9, 4–16, 6–13 specifications 7–7, 7–10

## Ρ

packing precautions 5–5 PC Card eject buttons 1–11 PC Card slot space saver, illustatrated 4-13 PC Card slots 1–11 plastic parts 5-2 pointing device, troubleshooting 2–25 pointing stick 1–19 pointing stick buttons 1–19 power button 1-17 power connector 1-13 power cord set requirements B-2 spare part numbers 4–18, 4 - 20power light 1-6, 1-17

power management features 1–5 power supply, spare part numbers 4–18, 4–20, 4–26 power, troubleshooting 2–8 presentation mode button 1–17 processor removal 6–28 spare part numbers 4–5, 4–25, 6–28 product name and number, computer 3–2

## R

rear components 1-10 reinstalling or repairing software 3-10, 3-12, 3-14 See also System Restore removal/replacement preliminaries 5-1 procedures 6-1 restore points 3-8 right-side components 1-8 RJ-11 cable illustrated 4-15 removal 6-50 RJ-11 jack location 1-10 pin assignments A-6 RJ-45 jack location 1-10 pin assignments A-5 ROM downloading and installing 3 - 3

finding version information 3–1 obtaining updates 3–1 ROMPaq 3–3 RTC battery illustrated 4–13 removal 6–51

## S

Screw Kit contents C-1 spare part number 4-19, 4–26, C–1 screw listing C-1, D-1 SD Memory Card slot 1-11 security cable slot 1-10 serial connector module removal 6-42 spare part number 4–9, 4-24, 6-42 serial connector module cable 4 - 15serial number 3-2, 4-1, 6-2 serial port location 1–9 pin assignments A-3 service considerations 5-2smart card reader 1-11 snapshot 3-7, 3-8 SoftPag 3–3 software reinstalling or repairing 3-10, 3-12, 3-14 ROMPaq 3–3 SoftPaq 3–3 System Restore 3-8

updates 3–3 updating 3-1 speakers illustrated 4-13 location 1–7 specifications battery pack 7-6 computer 7-1 display 7-3, 7-4 DVD+RW/R and CD-RW Combo Drive 7–8 DVD/CD-RW Combo Drive 7-10 DVD-ROM drive 7-7 hard drive 7-5 I/O addresses 7–15 interrupts 7-13 memory map 7–18 optical drive 7-7, 7-10system DMA 7–12 static shielding materials 5-8 S-Video-out jack location 1–13 pin assignments A-5 switch cover removal 6-20 spare part number 4–3, 4-24, 6-20 system board removal 6-48 spare part numbers 4–9, 4-24, 4-26, 6-48 system DMA 7-12 system memory map 7–18 system recovery 3-6

System Restore 3–8 system ROM, downloading and installing 3–3

## T

tools required 5-1 top components 1–16, 1–18 top cover removal 6-38 spare part number 4–5, 4-24, 6-38 TouchPad location 1-19 removal 6-32 spare part number 4–5, 4-25, 6-32 TouchPad left/right buttons 1 - 19TouchPad scroll zone 1-19 TPM security module removal 6-23 spare part number 4–3, 4-25, 6-23 transporting precautions 5-5 travel battery connector 1-21 troubleshooting audio 2-21 Computer Setup 2-1 docking device 2-14 flowcharts 2-5 keyboard 2–24 modem 2-26network 2-26 nonfunctioning device 2-14, 2-23 OS loading 2-15

overview 2–1 pointing device 2–25 power 2–8 video 2–12

## U

Universal Serial Bus (USB) diskette drive, spare part number 4–17, 4–21 Universal Serial Bus (USB) port location 1–9, 1–11 pin assignments A–2

## V

vents 1–21 video troubleshooting 2–12 volume buttons 1–17, 1–19

### W

Windows applications key 1–15 Windows logo key 1–15 wireless button 1–17 wireless light 1–6, 1–17 workstation precautions 5–6 Free Manuals Download Website <u>http://myh66.com</u> <u>http://usermanuals.us</u> <u>http://www.somanuals.com</u> <u>http://www.4manuals.cc</u> <u>http://www.4manuals.cc</u> <u>http://www.4manuals.cc</u> <u>http://www.4manuals.com</u> <u>http://www.404manual.com</u> <u>http://www.luxmanual.com</u> <u>http://aubethermostatmanual.com</u> Golf course search by state

http://golfingnear.com Email search by domain

http://emailbydomain.com Auto manuals search

http://auto.somanuals.com TV manuals search

http://tv.somanuals.com